# **TOSHIBA**

# **BN interface Installation Manual**

For commercial use

# **BN interface**

**Model name:**

# **BMS-IFBN1280U-E**

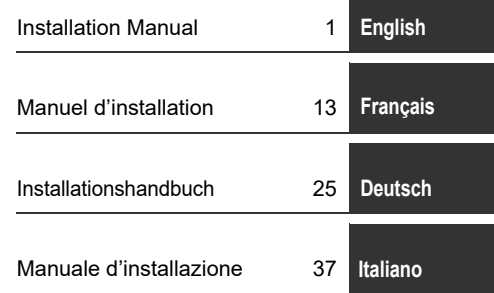

# **Contents**

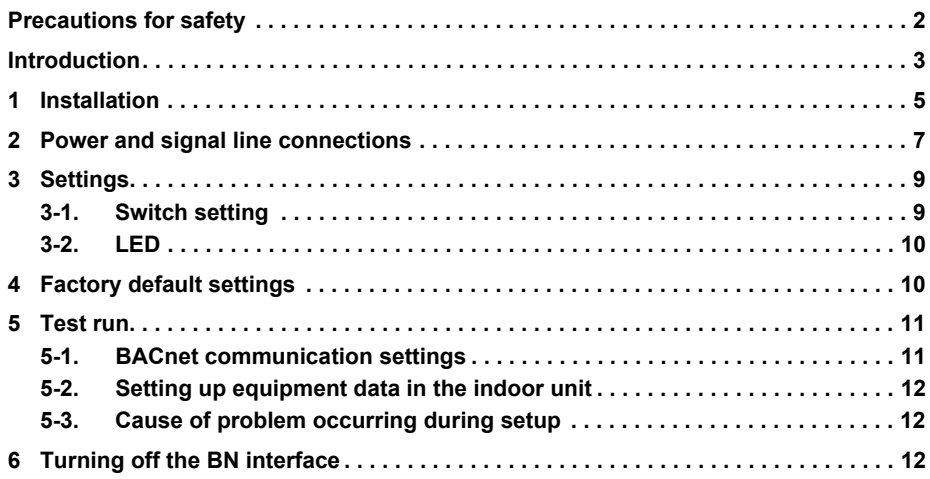

# **Precautions for safety**

#### The following instructions must be observed.

- Carefully read these "Precautions for Safety" before installation, and perform installation work safely.
- These precautions contain important information regarding safety.
- After installation work, carry out an operation trial to confirm that there are no problems, and explain to the customer how to operate and maintain the system. Ask the customer to keep this Installation Manual.

#### **Expressions**

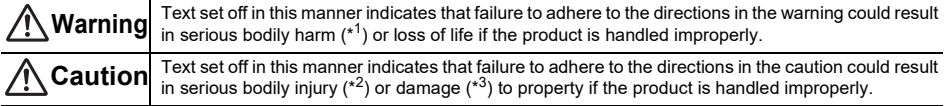

\*1: Serious bodily harm indicates loss of eyesight, injury, burns, electric shock, bone fracture, poisoning, and other injuries which leave aftereffect and require hospitalization or long-term treatment as an outpatient.

\*2: Bodily injury indicates injury, burns, electric shock, and other injuries which do not require hospitalization or long-term treatment as an outpatient.

\*3: Damage to property indicates damage extending to buildings, household effects, domestic livestock, and pets.

#### **Graphic symbols**

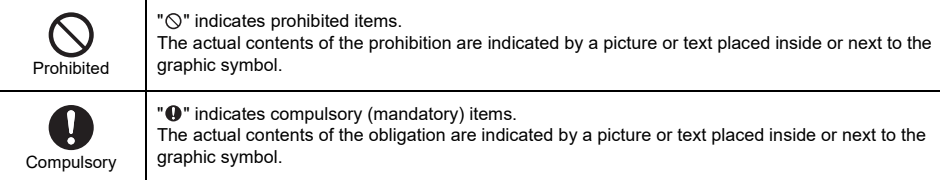

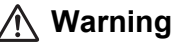

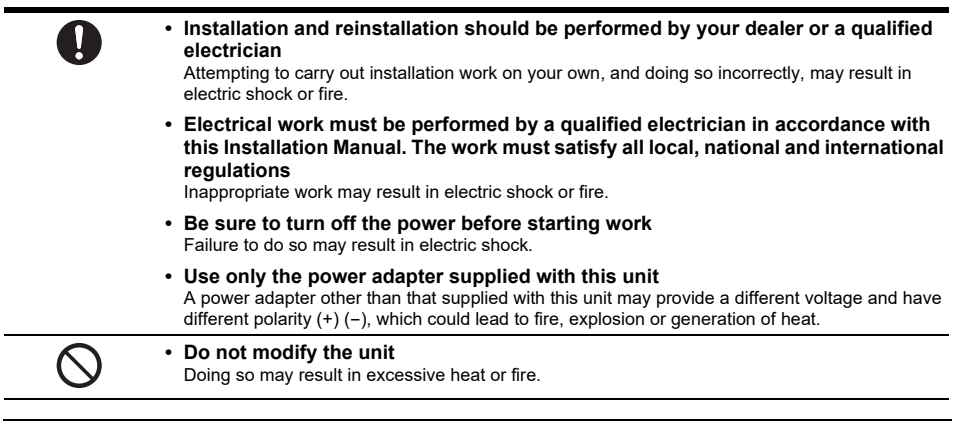

#### **Warning**

This is a class A product. In a domestic environment this product may cause radio interference in which case the user may be required to take adequate measures.

*EN*

# **Introduction**

### ■ Overview

The BN interface refers to equipment used for controlling Building Management Systems (Procured locally) and air conditioners "TU2C-LINK Uh Line (hereinafter, referred to as Uh Line) compatible models" through communications via a network to enable central control.

## **Included Items**

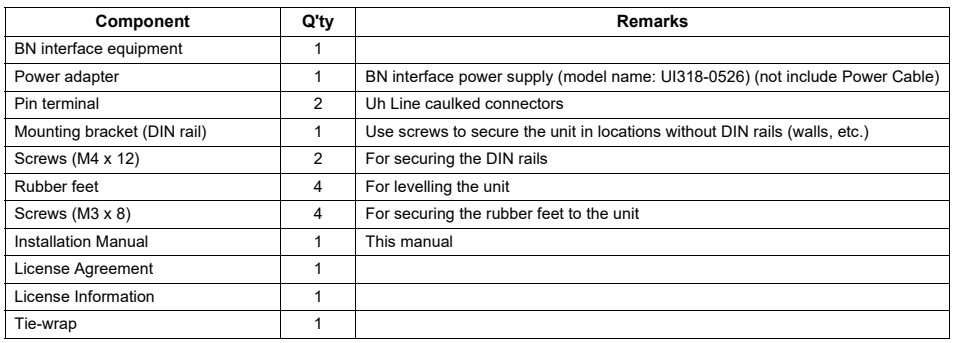

## ■ Specifications

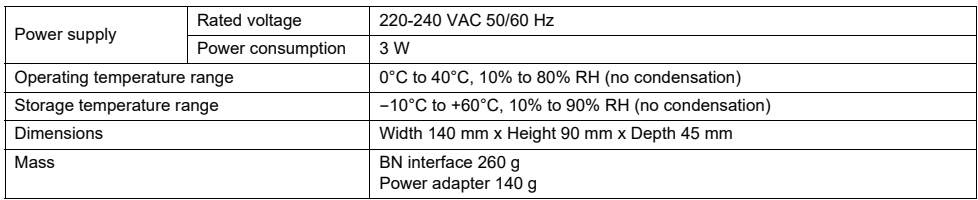

# **External View (BN interface equipment)**

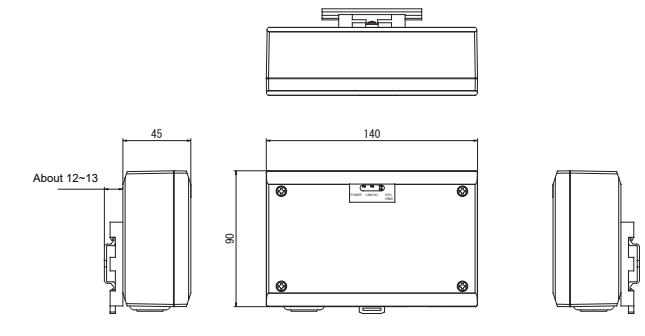

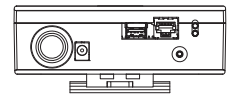

(Power adapter)

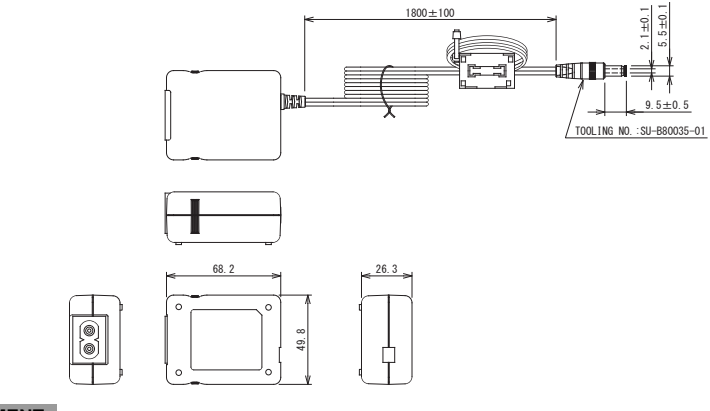

#### **REQUIREMENT**

Power cable is not supplied for the BN Interface. Insert a two core power cord applicable to the standard of the country you use.

### ■ Component Names

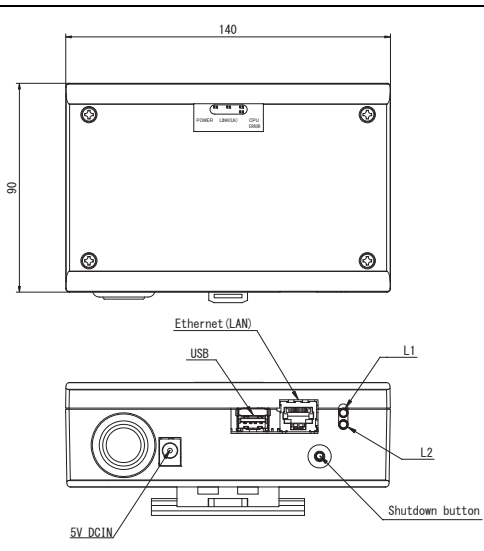

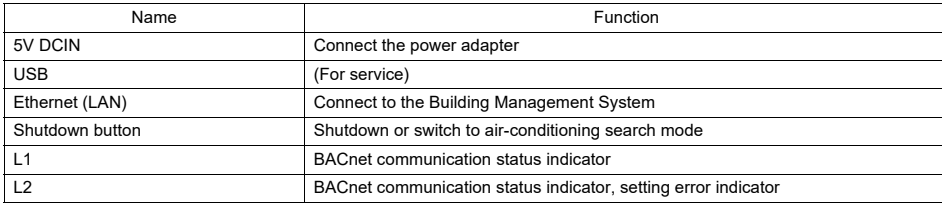

# *1* **Installation**

#### **REQUIREMENT**

#### **Do not install the unit in any of the following places.**

- Humid or wet place
- Dusty place
- Place exposed to direct sunlight
- Place where there is a TV set or radio within one meter
- Place exposed to rain (outdoors, under eaves, etc.)

# ■ **BN** Interface Installation and Orientation

Install and orient the interface using the DIN rail to mount the unit or wall mount or surface mount it as shown below. Use the supplied mounting bracket to wall mount or surface mount the interface.

(1) DIN rail mount

Install the interface on DIN rails mounted on a switchboard or elsewhere.

Front view **Back view** Back view

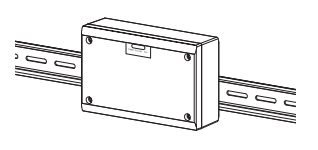

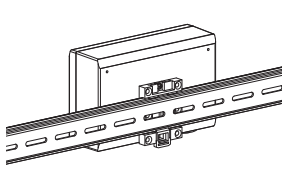

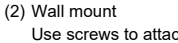

Use screws to attach the supplied DIN rails to a wall and install the interface on the DIN rail. Supplied DIN rail

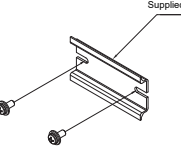

Wall mount A **Wall mount B** Wall mount C Wall mount C

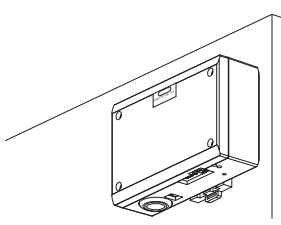

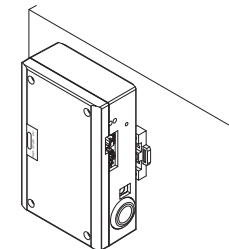

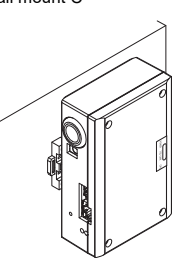

(3) Surface mount

Use screws to secure the supplied rubber legs to the interface before surface mounting it.

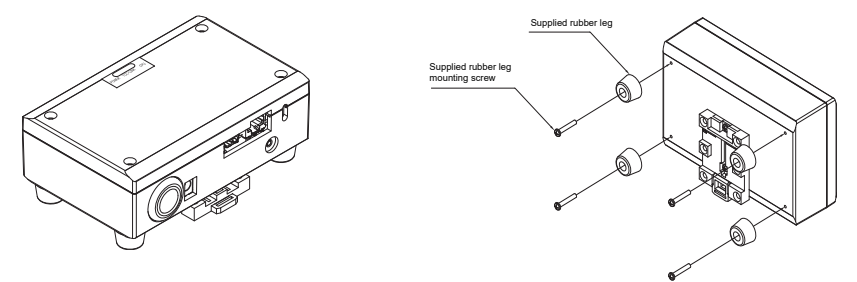

## **Installation Space and Maintenance Space**

A side space for connecting through cable inlets and an upper space for maintenance must be reserved before installation. The other sides can be adjacent to surrounding objects.

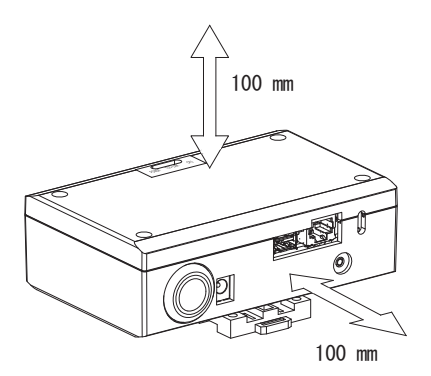

*EN*

# *2* **Power and signal line connections**

### **Cables**

Use the following cable for signal line connections. (Procured locally)

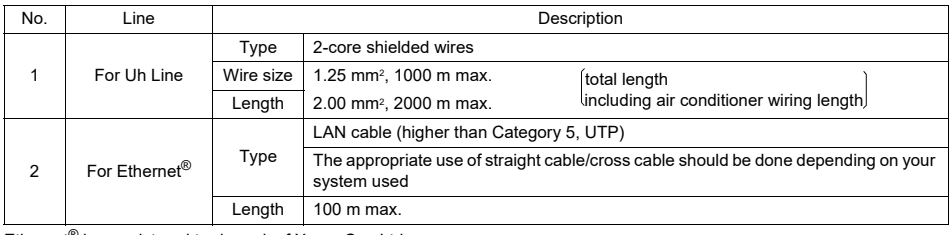

Ethernet<sup>®</sup> is a registered trademark of Xerox Co., Ltd.

## **Cable Connections**

Connect the cables to the specified connectors.

Length of stripped Uh Line communication cable

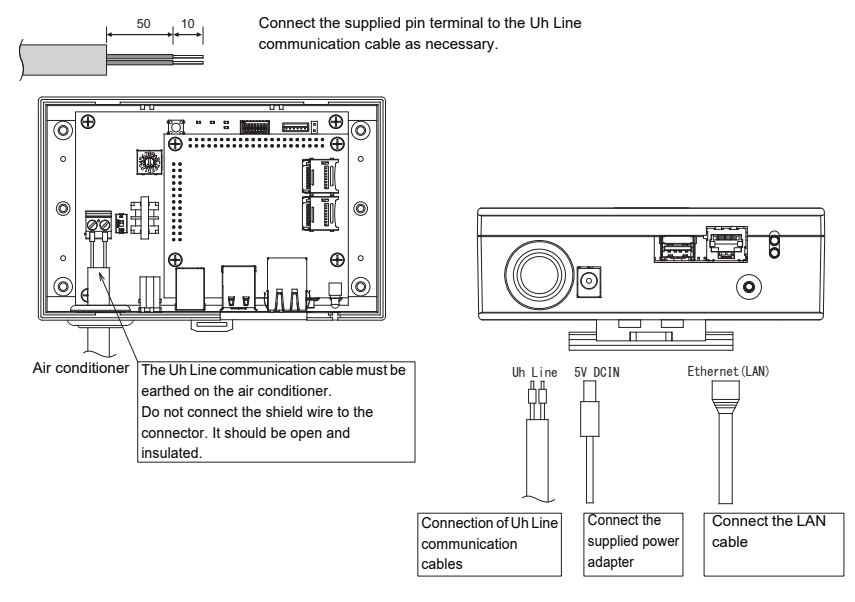

#### **CAUTION**

The Uh Line communication cable have no polarity.

Secure the Uh Line communication cable and power cable to the switchboard etc. using the supplied cable tie to ensure that no excess load is placed on the power cable connection and Uh Line communication cable connection.

# **Example of System Wiring Connections**

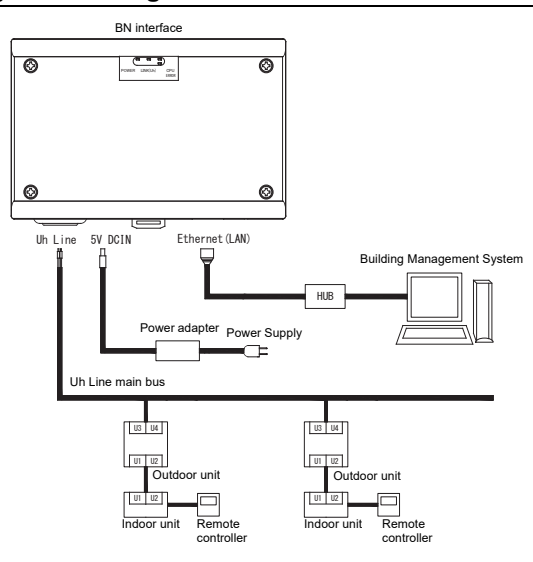

*EN*

# *3* **Settings**

# **3-1. Switch setting**

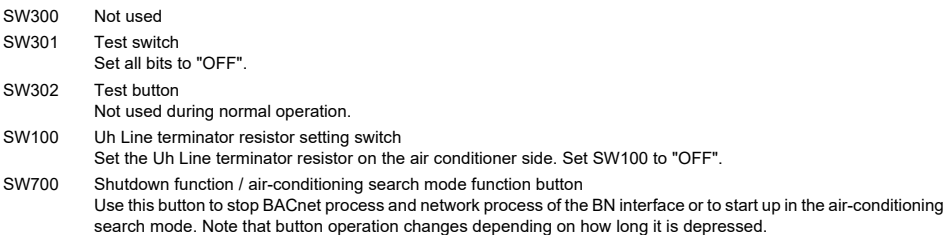

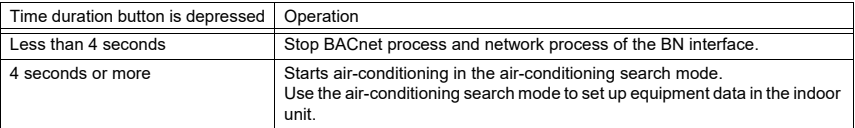

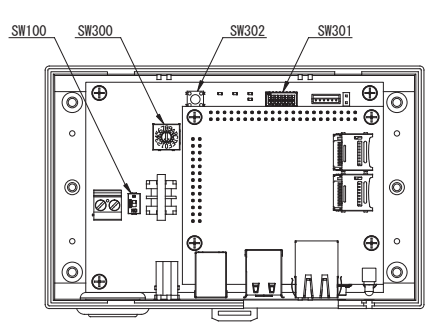

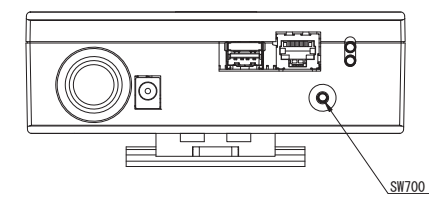

# **3-2. LED**

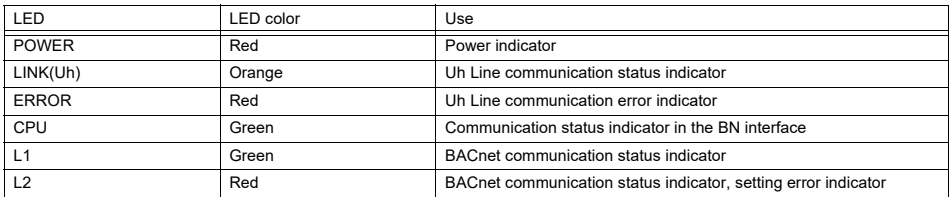

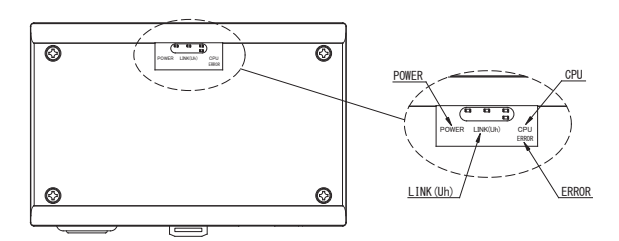

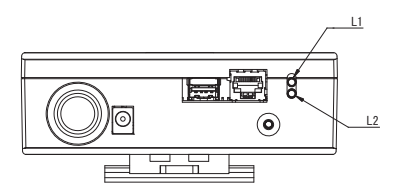

# *4* **Factory default settings**

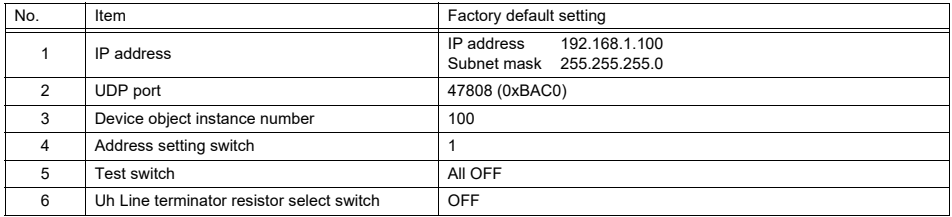

*EN*

# *5* **Test run**

To perform test run of the BN interface, BACnet communication settings and the equipment data of the connected indoor units are required.

Items to be set during trial run

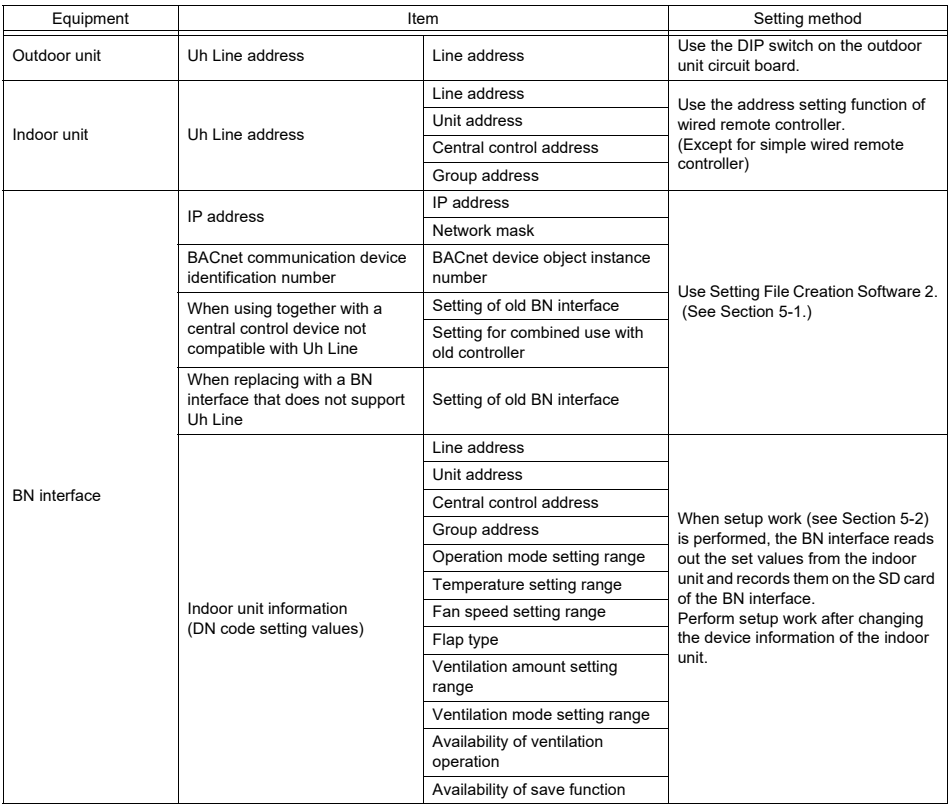

## **5-1. BACnet communication settings**

Set the IP address of the BN interface and the device object instance number of the BACnet communications. These setting can set from Setting File Creation Software 2. For details, contact your dealer.

## **5-2. Setting up equipment data in the indoor unit**

Obtain the equipment data of the indoor unit that is controlled by the BN interface from the indoor unit via the Uh Line communication cable.

Preparing to set up equipment data in the indoor unit

- Central Control address must be set in the indoor unit you want to control. For information on how to set the address, refer to the installation manual of each indoor unit.
- Turn on all indoor and outdoor units. Set up as follows, waiting 10 minutes after turning on all the units.

Setup work

- Turn on the BN interface.
- When 10 minutes has elapsed since turning on the BN interface, hold down the shutdown button for 4 seconds or longer. L1 LED goes on.
- When the BN interface has started up normally, start reading the equipment data of the interface unit. During this operation L1 LED will be on while L2 LED will be blinking on the BN interface.
- When reading of equipment data in the indoor unit ends normally, the BN interface will automatically start preparing for BACnet communication. L1 LED on the BN interface is blinking.
- When the preparations for BACnet communications end normally, L1 LED and L2 LED of the BN interface will start blinking.
- If an error occurs during reading of equipment data from the indoor unit or when preparing for BACnet communications, L1 LED and L2 LED of the BN interface will go on.

Determining the cause of such an error will require the use of engineering tools. For details, contact your dealer.

## **5-3. Cause of problem occurring during setup**

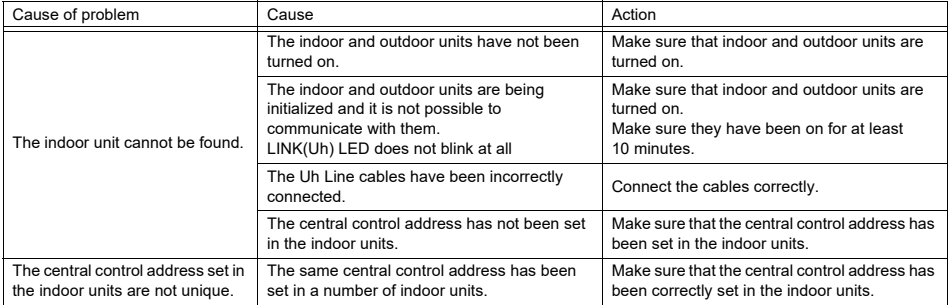

# *6* **Turning off the BN interface**

Press the shutdown button, then wait 5 minutes before turning it off.

#### **CAUTION**

As the air-conditioning search mode will be engaged if the shutdown button is pressed for 4 seconds or longer, do not hold down the button.

*EN*

# **Contenu**

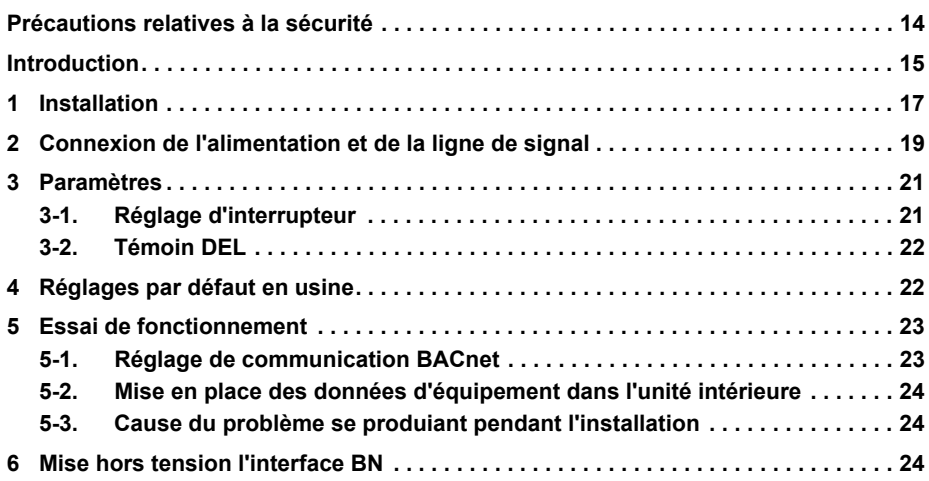

# **Précautions relatives à la sécurité**

Respectez les instructions ci-dessous.

- Lisez attentivement ces "Précautions relatives à la sécurité" avant l'installation et réalisez l'installation en toute sécurité.
- Ces précautions contiennent des informations importantes concernant la sécurité.
- Après l'installation, effectuer un essai de fonctionnement pour vous assurer qu'il n'y a pas de problèmes, et pour pouvoir expliquer au client comment utiliser et entretenir le système. Demandez au client de conserver ce Manuel d'installation.

#### **Expressions**

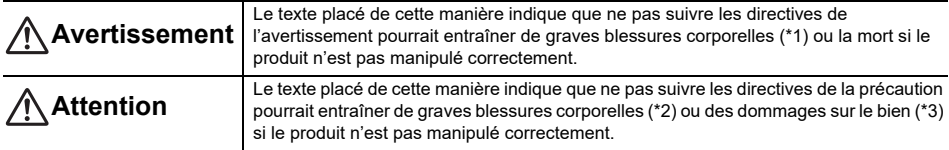

\*1: Perte de la vue, brûlure, électrocution, fracture, empoisonnement et autres blessures graves nécessitant une hospitalisation ou un traitement, dans certains cas, lourd.

\*2: Les blessures peuvent être des brûlures, une secousse électrique ou toute autre fait similaire ne requérant pas une hospitalisation ni un traitement ambulatoire de longue durée.

\*3: Dommages à la propriété, c'est-à-dire aux biens immobiliers, aux biens mobiliers, aux animaux domestiques, etc.

#### **Symboles graphiques**

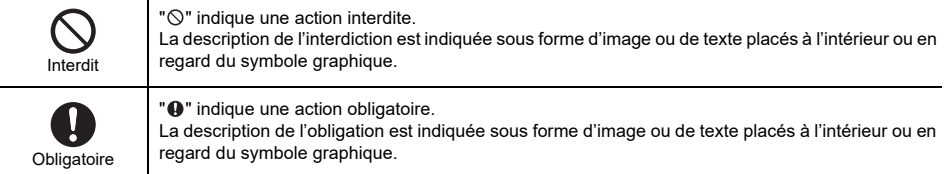

# **Avertissement**

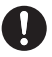

- **L'installation et la réinstallation doit être réinstallée par votre revendeur ou un électricien qualifié** Essayer de réaliser l'installation soit même et le faire incorrectement peut entraîner un choc électrique ou un incendie. **• L'installation électrique doit être effectuée par un électricien qualifié conformément à ce Manuel d'installation. Le travail doit être conforme aux règlements locaux, nationaux et internationaux** Une installation inappropriée peut entraîner un choc électrique ou un incendie. **• Assurez-vous de mettre l'appareil hors tension avant de démarrer le travail** La non-observation de cet avertissement peut se solder par une électrocution.
- **Utilisez uniquement l'adaptateur d'alimentation fourni avec cet appareil** Un autre adaptateur d'alimentation que celui fourni avec cet appareil peut fournir une tension différente ou avoir une polarité différente (+) (−), et cela peut entraîner un incendie, une explosion ou une génération de chaleur.

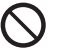

#### **• Ne modifiez pas l'appareil**

Cela pourrait entraîner une chaleur excessive ou un incendie.

#### **Avertissement**

Il s'agit d'un produit de classe A. Dans un milieu domestique, ce produit peut entraîner des interférences radio pour lesquelles l'utilisateur risque de devoir prendre des mesures adéquates.

*FR*

# **Introduction**

### **Présentation**

L'interface BN fait référence à un équipement utilisé pour commander les systèmes de gestion des bâtiments (vendu séparément) et les climatiseurs « modèles compatibles TU2C-LINK Uh Line (ci-après nommés Uh Line) » par les communications via un réseau autorisant un contrôle centralisé.

## **Articles compris**

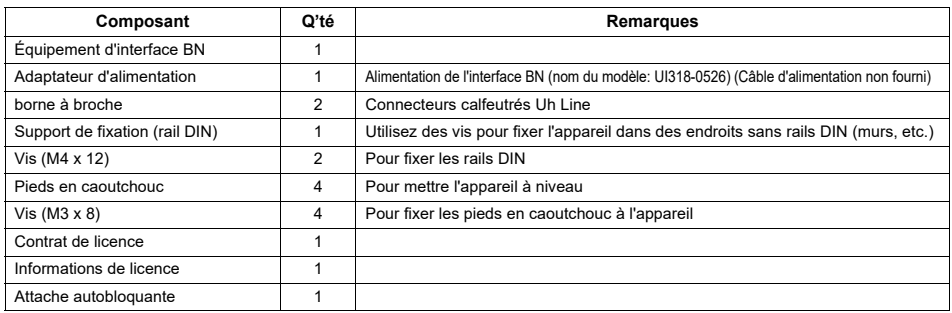

## **Spécifications**

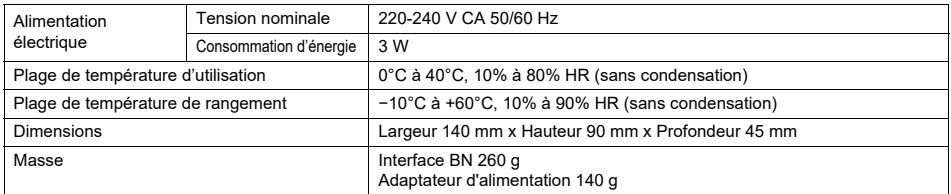

# **Vue extérieure (équipement à interface BN)**

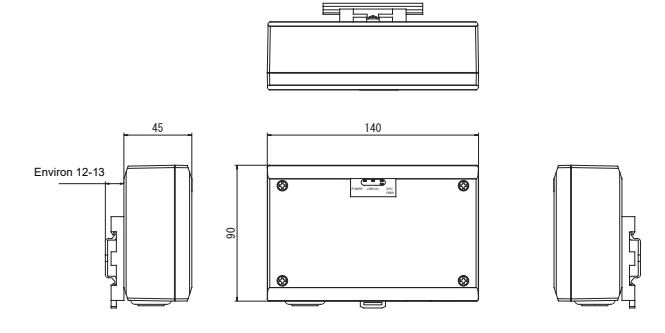

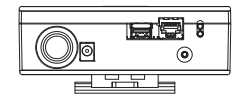

(Adaptateur d'alimentation)

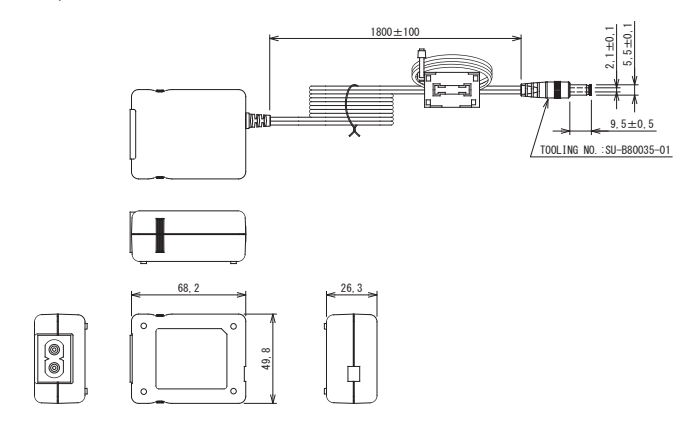

#### **EXIGENCE**

Le câble d'alimentation de l'interface BN n'est pas fourni. Utilisez un câble à deux conducteurs conformément à la réglementation du pays.

### Nom des composants

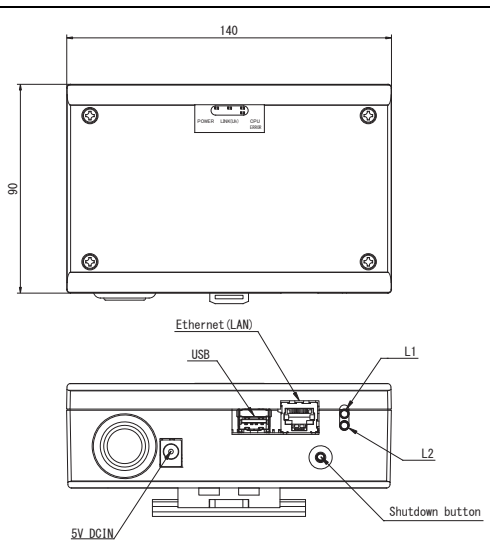

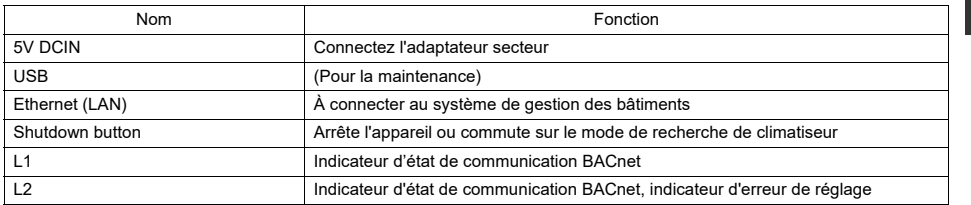

FR

# *1* **Installation**

#### **EXIGENCE**

#### **N'installez pas l'unité dans un des emplacements suivants.**

- Humide ou moite
- Poussiéreux
- Exposé à la lumière directe du soleil
- À moins d'un mètre d'un téléviseur ou d'une radio
- Exposé à la pluie (extérieur, en rive de toit, etc.)

## **Installation de l'interface BN et orientation**

Installez et orientez l'interface en utilisant le rail DIN pour monter l'appareil ou un support mural ou un support de surface comme montré ci-dessous. Utilisez le support de montage fourni pour monter l'interface sur le support mural ou le support de surface.

(1) Support de rail DIN

Installez l'interface sur les rails DIN montés sur un tableau de distribution ou ailleurs.

Vue avant Vue arrière

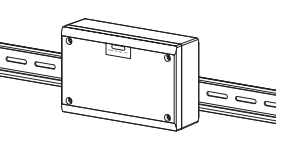

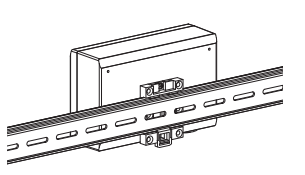

(2) Pose sur un mur Utilisez les vis pour fixer les rails DIN fournis sur un mur et installez l'interface sur un rail DIN.

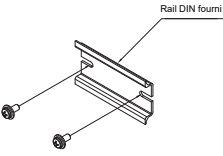

Pose sur un mur A Pose sur un mur B Pose sur un mur C

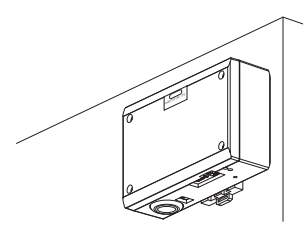

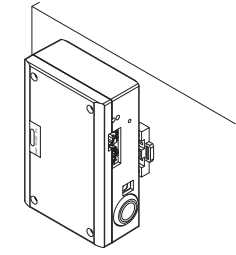

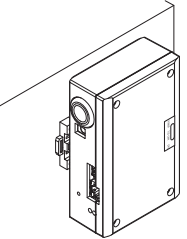

(3) Pose en surface

Utilisez les vis pour fixer les pieds en caoutchouc fournis sur l'interface avant de les monter sur la surface.

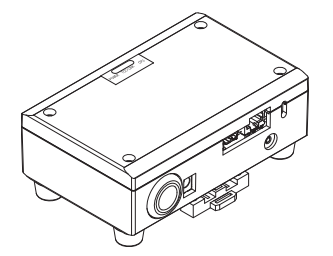

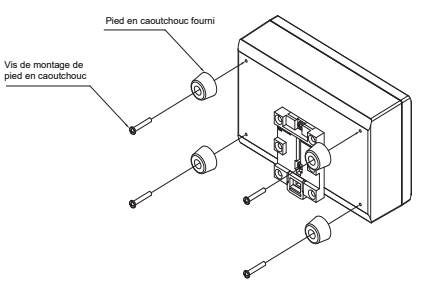

### **Espace requis pour l'installation et l'entretien**

Avant l'installation, vous devez allouer un espace latéral pour le branchement à travers les câbles d'entrée et un espace supérieur pour la maintenance.

Les autres côtés peuvent être adjacents aux objets avoisinants.

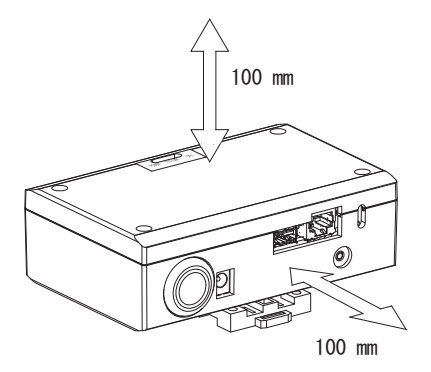

*FR*

# *2* **Connexion de l'alimentation et de la ligne de signal**

## **Câbles**

Utilisez le câbles suivants pour la connexion de la ligne du signal. (Fourniture locale)

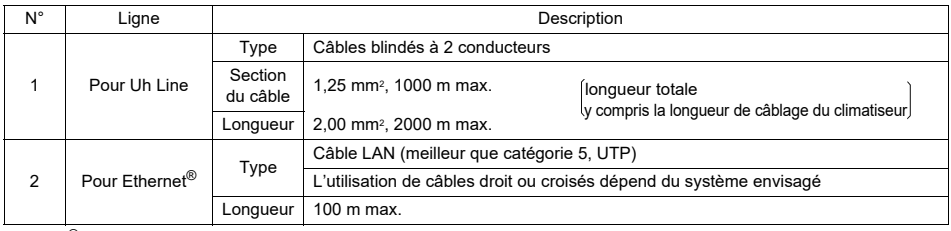

Ethernet® est une marque déposée par Xerox Co., Ltd.

## **Connexion des câbles**

Connectez les câbles aux connecteurs spécifiés.

Longueur à dénuder du câble de communication Uh Line

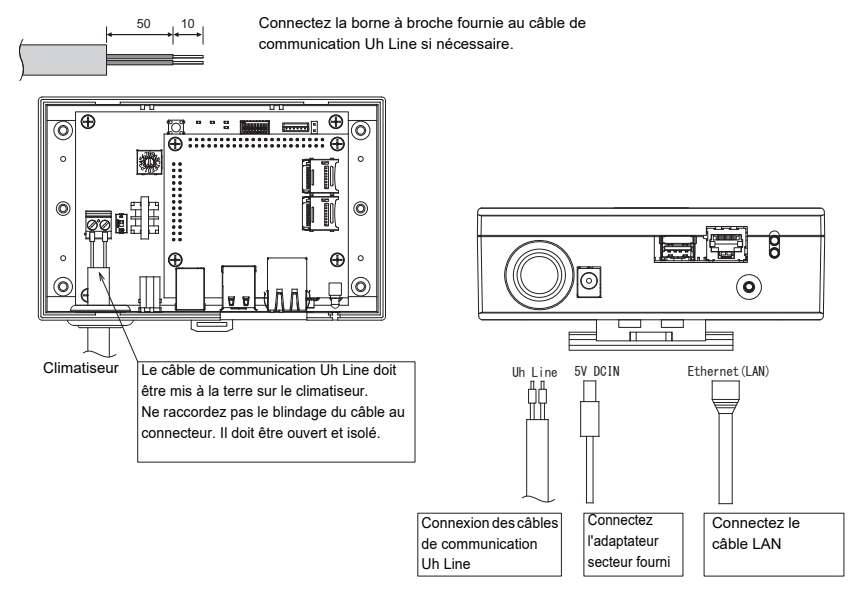

#### **ATTENTION**

Le câble de communication Uh Line n'est pas polarisé.

Fixez le câble de communication Uh Line et le câble d'alimentation au tableau de distribution, etc. en utilisant le serrecâble fourni pour vous assurer qu'il n'y a pas trop de charge sur la connexion du câble d'alimentation et la connexion du câble de communication Uh Line.

# **Exemple de câblage du système**

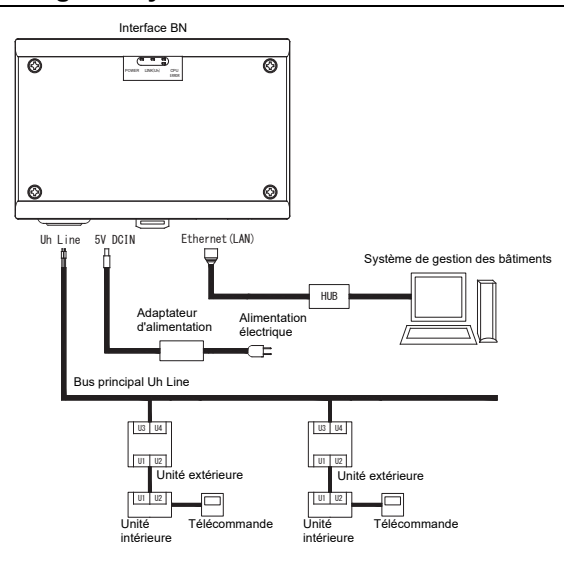

*FR*

# *3* **Paramètres**

## **3-1. Réglage d'interrupteur**

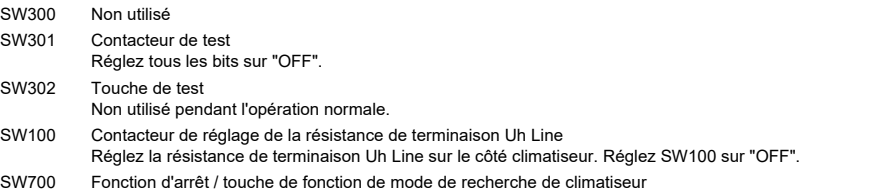

Utilisez cette touche pour arrêter le processus BACnet et le processus réseau de l'interface BN ou pour démarrer le mode de recherche de climatiseur. Notez que cette touche change en fonction de la durée pendant laquelle est est enfoncée.

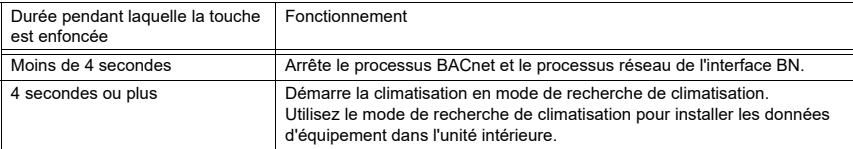

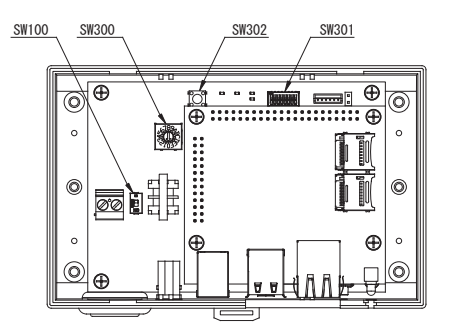

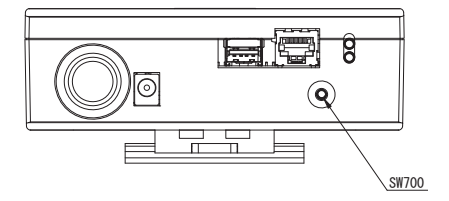

# **3-2. Témoin DEL**

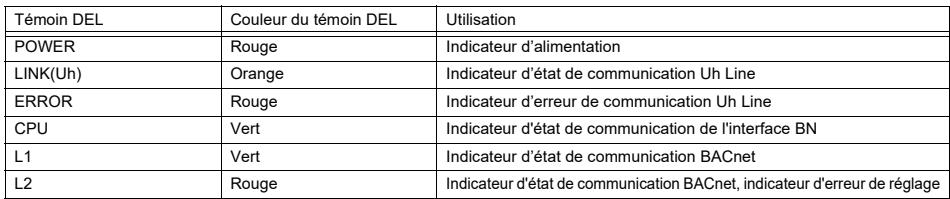

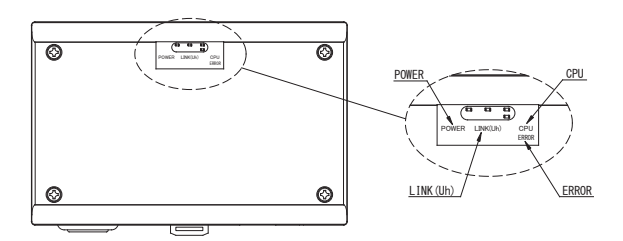

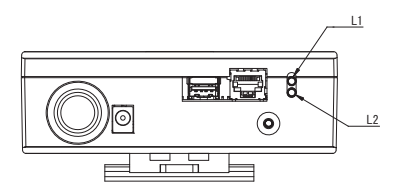

# *4* **Réglages par défaut en usine**

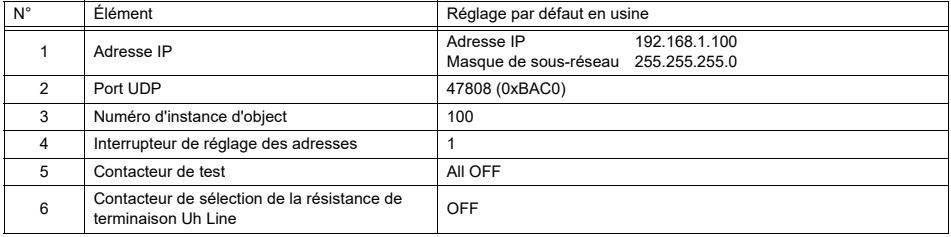

# *5* **Essai de fonctionnement**

Pour réaliser un essai de fonctionnement de l'interface BN, vous avez besoin des réglages de communication BACnet et des données d'équipement des unités intérieures connectées.

Éléments à régler pendant l'essai

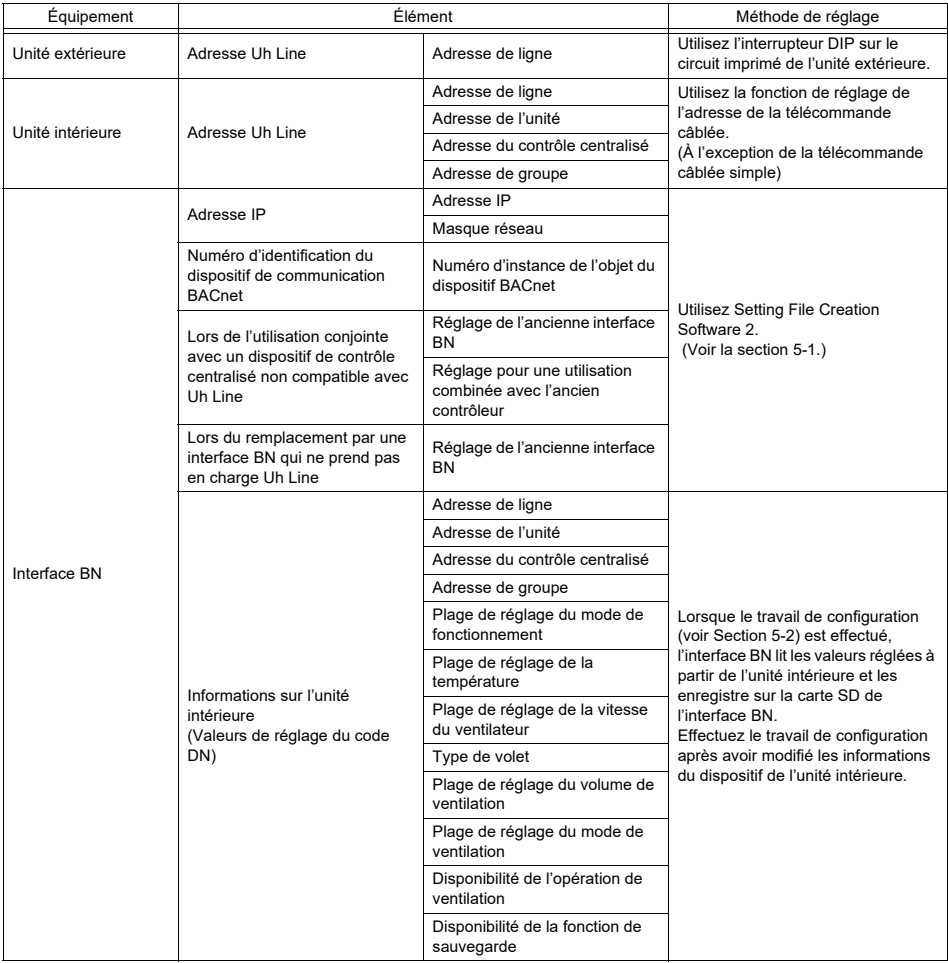

### **5-1. Réglage de communication BACnet**

Réglez l'adresse IP de l'interface BN et le numéron d'instance object des communications BACnet. Ces réglages peuvent être définis à partir de Setting File Creation Software 2. Pour les détails, contactez votre revendeur.

### **5-2. Mise en place des données d'équipement dans l'unité intérieure**

Obtenez es données d'équipement de l'unité intérieure qui est commandée par l'interface BN à partir de l'unité intérieure via le câble de communication Uh Line.

Préparation à la mise en place des données d'équipement dans l'unité intérieure

- L'adresse de commande centrale doit être réglée dans l'unité intérieure que vous souhaitez commander. Pour plus de d'informations sur la manière de régler l'adresse, reportez-vous au manuel d'installation accompagnant les unités intérieures.
- Mettez sous tension toutes les unités intérieures et extérieures. Faites les réglages comme suit, et attendez 10 minutes après avoir mis sous tension les unités.

Travail d'installation

- Mettez sous tension l'interface BN.
- Quand 10 minutes sont écoulées après la mise sous tension de l'interface BN, maintenez enfoncé la touche d'arrêt pendant 4 secondes ou plus. Le témoin L1 LED s'allume.
- Quand l'interface BN a démarré normalement, commencez à lire les données de l'équipement de l'unité d'interface. Pendant cette opération, le témoin L1 LED est allumé alors que le témoin L2 LED clignote sur l'interface BN.
- Quand la lecture des données de l'équipemet dans les unités intérieures se termine normalement, l'interface BN commence automatiquement à préparer la communication BACnet. Le témoin L1 LED sur l'inteface BN clignote.
- Quand les préparation pour les communications BACnet se terminent normalement, le témoin L1 LED et L2 LED de l'interface BN commencent à clignoter.
- Si une erreur se produit pendant la lecture des données de l'équipement de l'unité intérieure ou lors de la préparation des communications BACnet, le témoins L1 LED et le témoin L2 LED de l'interface BN s'allument. Déterminer la cause d'une telle erreur demande l'utilisation d'outils d'ingénirie. Pour les détails, contactez votre revendeur.

## **5-3. Cause du problème se produiant pendant l'installation**

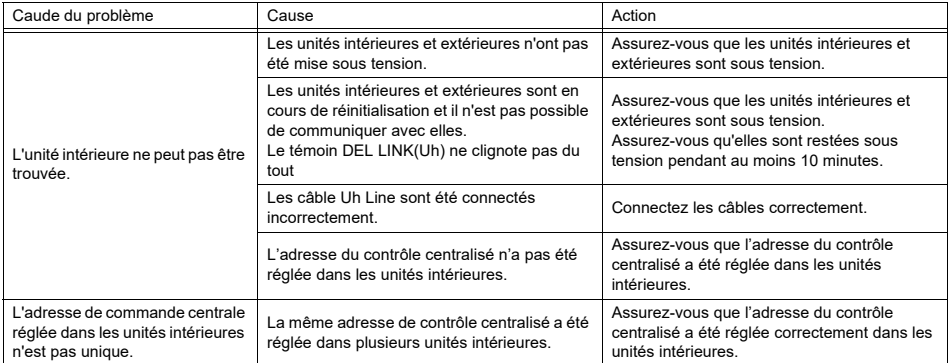

# *6* **Mise hors tension l'interface BN**

Appuyez sur la touche d'arrêt, puis attendez 5 minutes avant la mise hors tension.

#### **ATTENTION**

Comme le mode de recherche de climatisation est engagé si vous appuyez sur la touche d'arrêt pendant 4 secondes, ne maintenez pas la touche enfoncée.

*FR*

# **Inhalt**

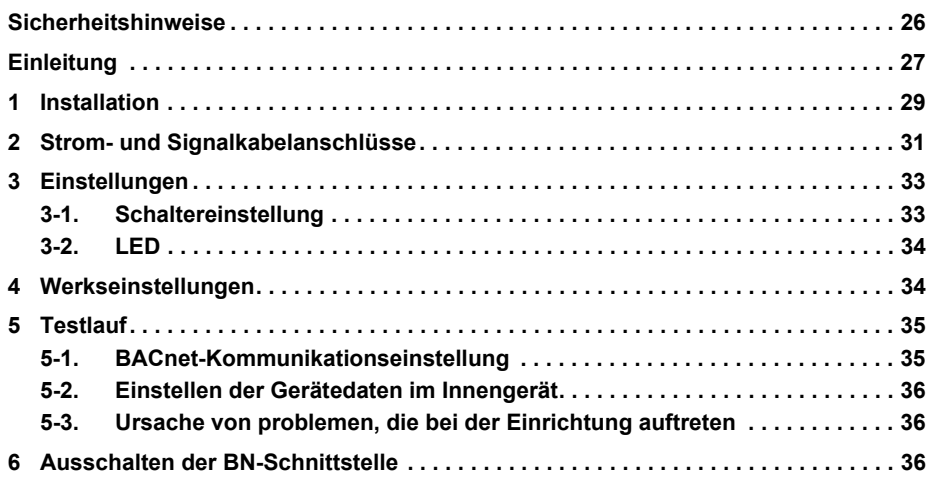

# **Sicherheitshinweise**

Die folgenden Anweisungen müssen unbedingt beachtet werden.

- Lesen Sie diese "Sicherheitshinweise" vor der Installation aufmerksam durch und achten Sie bei der Installation auf sichere Ausführung der Arbeiten.
- Diese Vorsichtshinweise enthalten wichtige, die Sicherheit betreffende Informationen.
- Nach Abschluss der Installationsarbeiten führen Sie einen Probelauf durch um sicherzustellen, dass keine Probleme vorliegen, und erläutern dem Kunden die Verwendung und Wartung des Systems. Bitten Sie den Kunden, dieses Installationshandbuch gut aufzubewahren.

#### **Ausdrücke**

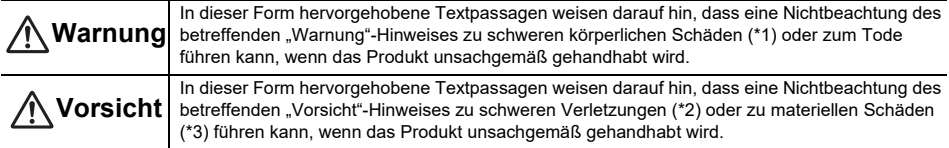

\*1: Als "schwere körperliche Schäden" gelten der Verlust des Augenlichts, Verwundungen, Verbrennungen, Stromschläge, Knochenbrüche, Vergiftungen und sonstige Verletzungen, die bleibende Folgen hinterlassen und einen Krankenhausaufenthalt oder eine langfristige ambulante Behandlung erforderlich machen.

\*2: Als "schwere Verletzungen" gelten Verwundungen, Verbrennungen, Stromschläge und sonstige Verletzungen, die keinen Krankenhausaufenthalt und keine langfristige ambulante Behandlung erforderlich machen.

\*3: Als "materielle Schäden" gelten Schäden an Gebäuden, Hausratsgegenständen, Nutz- und Haustieren.

#### **Grafische Symbole**

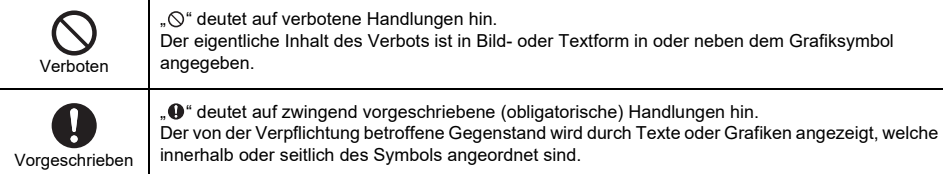

# **Warnung**

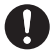

**• Die Installation und Neuinstallation muss von Ihrem Fachhändler oder einem qualifizierten Elektriker durchgeführt werden** Der Versuch, die Installation eigenmächtig durchzuführen, und daraus resultierende Fehler können einen Stromschlag oder Brand zur Folge haben.

- **Installationsarbeiten müssen von einem qualifizierten Elektriker den Angaben in diesem Installationshandbuch gemäß ausgeführt werden. Die Arbeit muss allen regionalen, nationalen und internationalen Bestimmungen entsprechen.** Unsachgemäße Arbeiten können Stromschläge oder Brände verursachen.
- **Vor Arbeitsbeginn unbedingt den Strom abschalten** Beachten Sie dies nicht, kann ein Stromschlag die Folge sein.
- **Verwenden Sie nur das mit diesem Gerät mitgelieferte Netzteil** Ein anderes als das mit diesem Gerät mitgelieferte Netzteil kann eine andere Spannung liefern und eine andere Polarität (+) (−) haben, was zu Bränden, Explosionen oder Hitzeerzeugung führen kann.

#### **• Keine Änderungen am Gerät vornehmen** Dies könnte zu starker Hitzeentwicklung oder einem Brand führen.

#### **Warnung**

Dieses Produkt entspricht der Klasse A. In Wohngebieten kann dieses Produkt Störungen des Funkempfangs verursachen; in diesem Fall muss der Anwender für entsprechende Abhilfemaßnahmen sorgen.

# **Einleitung**

# **Überblick**

Die BN-Schnittstelle bezieht sich auf Geräte, die zur Steuerung von Gebäudeverwaltungssystemen (lokal bereitgestellt) und Klimaanlagen "TU2C-LINK Uh Line (im folgenden Uh Line genannt) kompatibler Modelle" durch Kommunikation über ein Netzwerk verwendet werden, um eine zentrale Steuerung zu ermöglichen.

# **Lieferumfang**

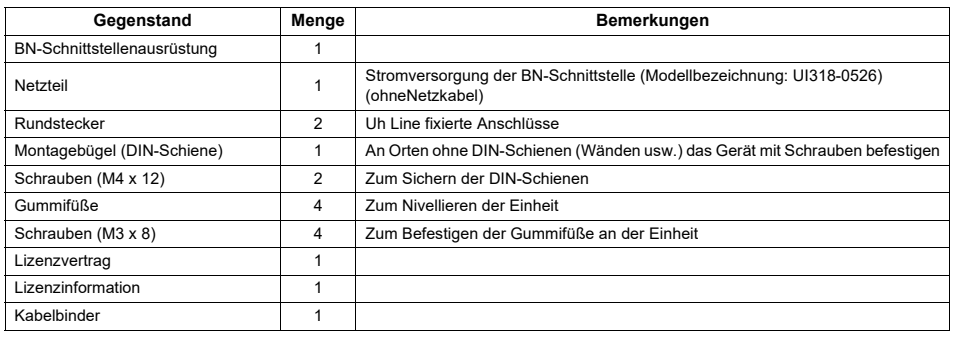

## **Technische Daten**

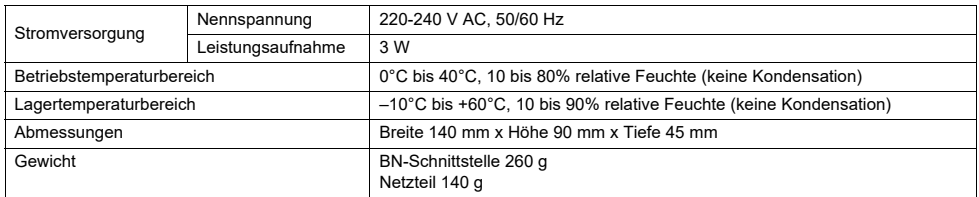

## **Außenansicht (BN-Schnittstellenausrüstung)**

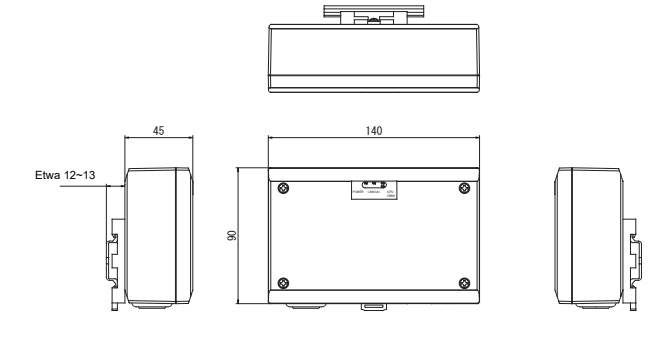

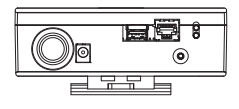

(Netzteil)

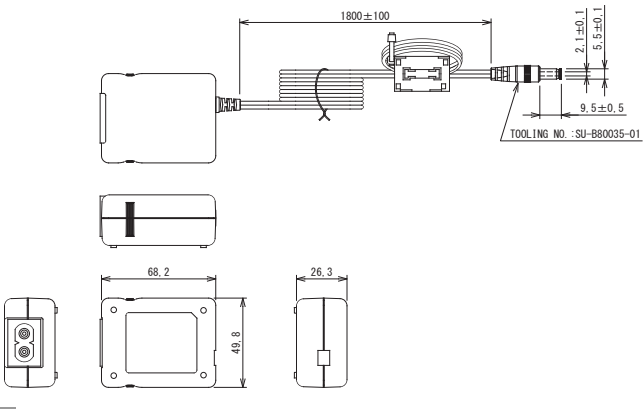

#### **ANFORDERUNG**

Netzkabel für die BN-Schnittstelle ist nicht mitgeliefert. Schließen Sie ein zweiadriges Netzkabel an, das die örtlich vorgeschriebenen Bedingungen erfüllt.

# ■ Teilebezeichnungen

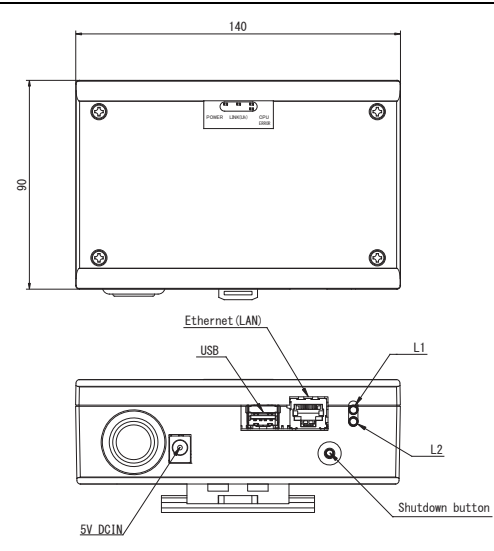

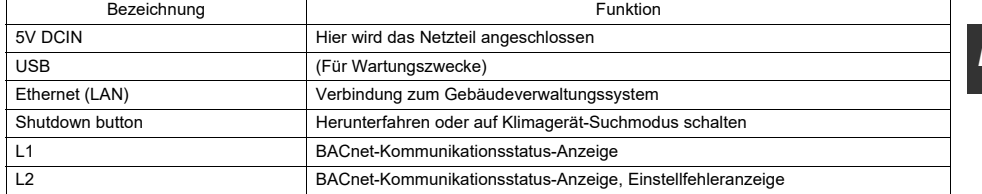

DE

# *1* **Installation**

#### **ANFORDERUNG**

#### **Installieren Sie das Gerät nicht in einer der folgenden Stellen.**

- Feuchter oder nasser Ort
- Staubiger Ort
- Ort, der direkter Sonneneinstrahlung ausgesetzt ist
- Ort, wo es einen Fernseher oder Radio in einem Meter Abstand gibt
- Ort, der Regen ausgesetzt ist (im Freien, unter Dachvorsprünge, usw.)

### **BN-Schnittstellen-Installation und Orientierung**

Die Schnittstelle mit der DIN-Schiene oder an einer Wand oder einer anderen Oberfläche installieren und ausrichten, wie unten gezeigt. Den Montagebügel verwenden, um die Schnittstelle an einer Wand oder Oberfläche anzubringen.

(1) Befestigung mit DIN-Schiene

Die Schnittstelle auf DIN-Schienen montieren, die an einer Schalttafel o.ä. angebracht sind.

Frontansicht Rückansicht

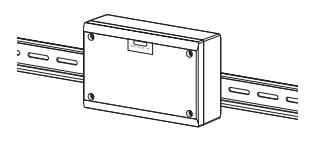

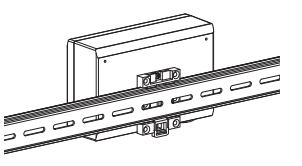

(2) Wandhalterung

Verwenden Sie Schrauben zum Anbringen der mitgelieferten DIN-Schienen an einer Wand und zum Anbringen der Schnittstelle auf der DIN-Schiene.

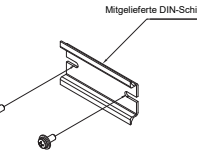

Wandhalterung A Wandhalterung B Wandhalterung C

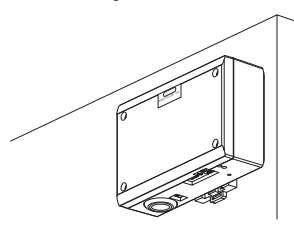

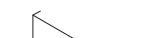

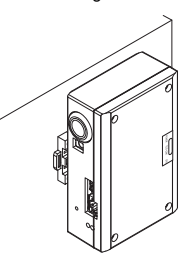

(3) Oberflächenhalterung

Verwenden Sie Schrauben zum Sichern der mitgelieferten Gummibeine an der Schnittstelle, bevor diese an der Oberfläche montiert wird.

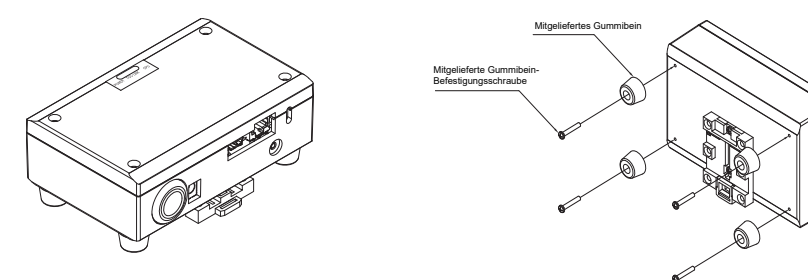

# ■ Installationsplatz und Wartungsplatz

Achten Sie bei der Montage darauf, dass an einer Seite genügend Platz für den Anschluss durch Kabelanschlussöffnungen und oben ein ausreichender Zugang für die Wartung vorhanden ist. Bei den übrigen Seiten ist kein Abstand zu nebenstehenden Geräten erforderlich.

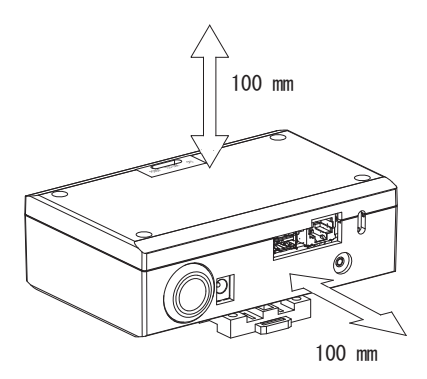

# *2* **Strom- und Signalkabelanschlüsse**

### **Kabel**

Verwenden Sie die folgenden Kabel für Signalleitungen. (lokal bereitgestellt)

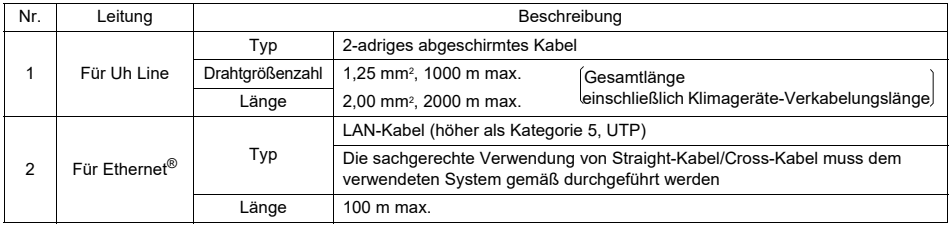

Ethernet® ist ein eingetragenes Markenzeichen der Xerox Corporation.

### **Kabelverbindungen**

Schließen Sie die Kabel an die angegebenen Anschlüsse an.

Länge des abisolierten Kommunikationskabels Uh Line

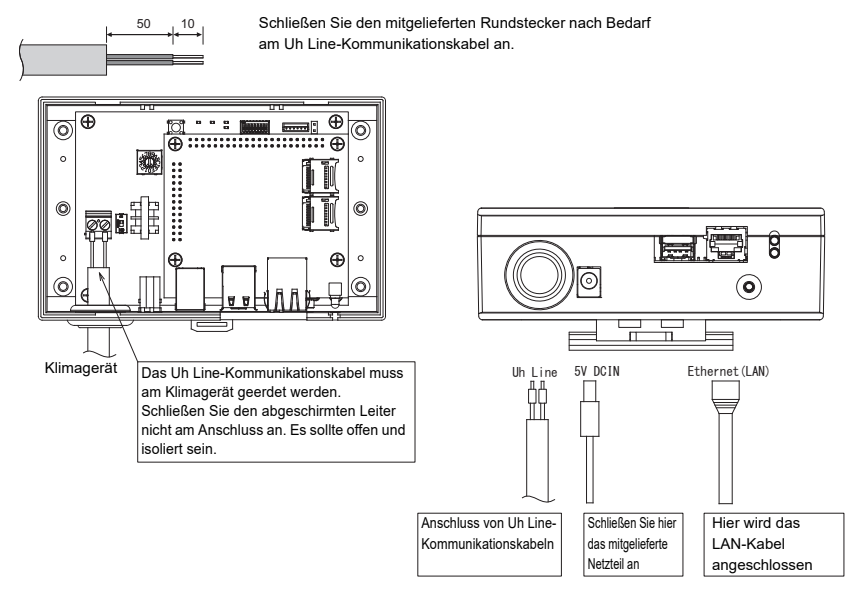

#### **VORSICHT**

Die Uh Line-Kommunikationskabel haben keine Polarität.

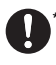

Sichern Sie das Uh Line-Kommunikationskabel und Netzkabel an der Schalttafel usw. mit dem mitgelieferten Kabelbinder, um sicherzustellen, dass die Netzkabel- und Uh Line-Kommunikationskabel-Verbindung nicht zu stark belastet wird.

# Beispiel einer Anlagenverkabelung

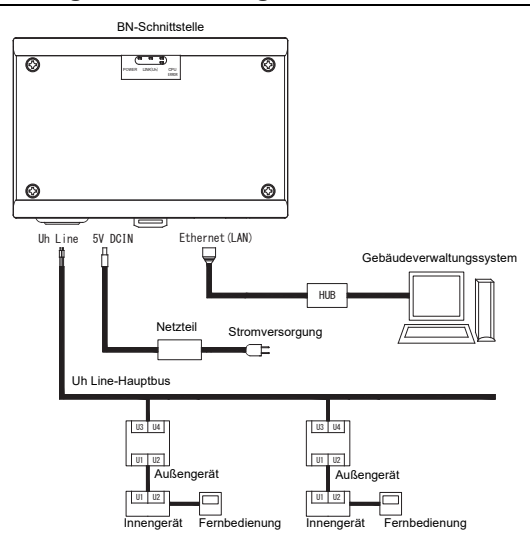

# *3* **Einstellungen**

# **3-1. Schaltereinstellung**

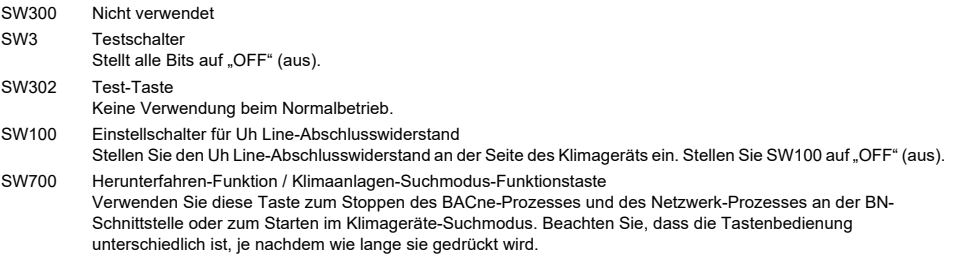

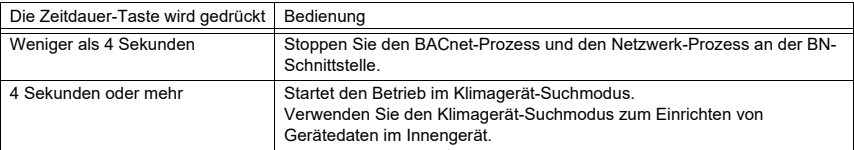

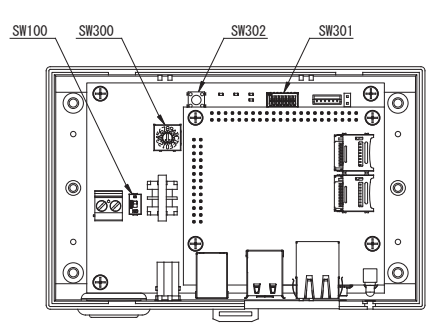

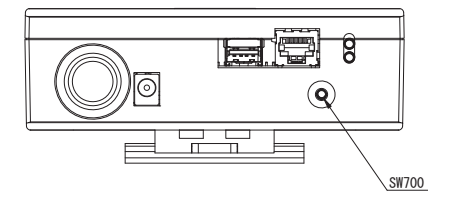

## **3-2. LED**

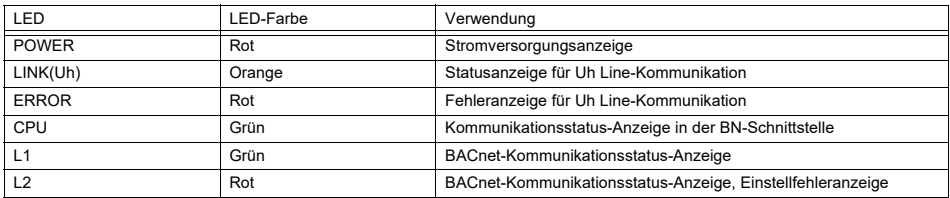

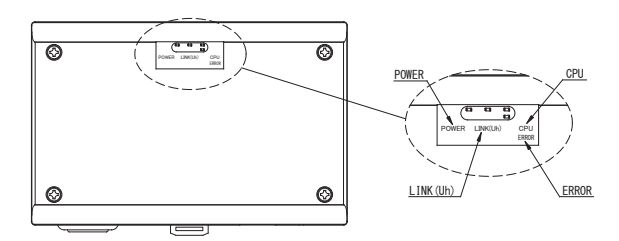

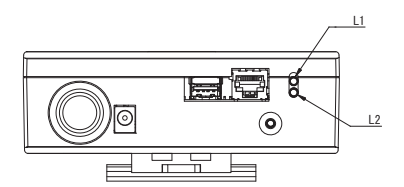

# *4* **Werkseinstellungen**

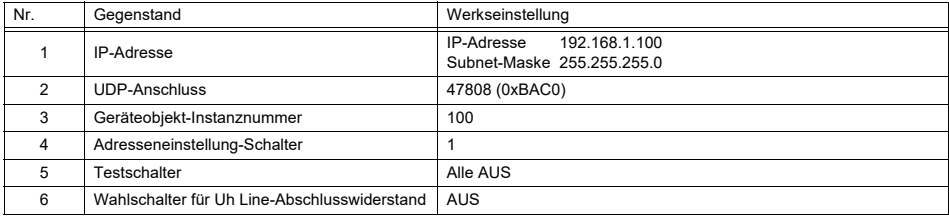

# *5* **Testlauf**

Zum Ausführen eines Testlaufs der BN-Schnittstelle sind die BACnet-Kommunikationseinstellungen und die Gerätedaten des angeschlossenen Innengeräts erforderlich.

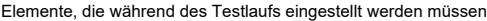

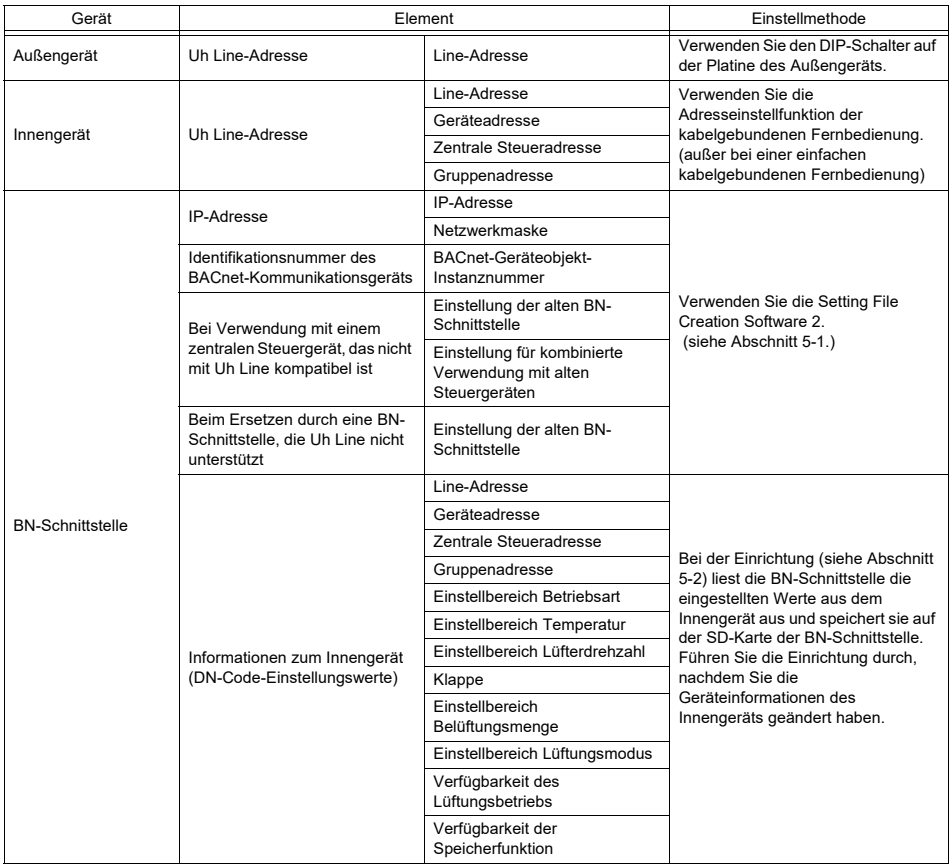

### **5-1. BACnet-Kommunikationseinstellung**

Stellen Sie die IP-Adresse der BN-Schnittstelle und die Geräteobjekt-Instanznummer der BACnet-Kommunikation ein. Diese Einstellungen können über die Setting File Creation Software 2 vorgenommen werden. Wenden Sie sich für nähere Informationen hierzu an Ihren Fachhändler.

## **5-2. Einstellen der Gerätedaten im Innengerät**

Erhalten Sie die Gerätedaten des Innengeräts, das von der BN-Schnittstelle gesteuert wird vom Innengerät über das Uh Line-Kommunikationskabel.

Vorbereitung zum Einrichten von Gerätedaten im Innengerät

• Zentralsteueradresse muss im zum Steuern gewünschten Innengerät eingestellt werden. Informationen zur Einrichtung der Adresse finden Sie in der Einbauanleitung jedes Innengeräts.

• Schalten Sie alle Innengeräte und Außengeräte ein. Nehmen Sie die Einrichtung vor wie folgt, warten Sie 10 nach dem Einschalten aller Einheiten.

Einrichtungsarbeit

- Schalten Sie die BN-Schnittstelle ein.
- Wenn 10 Minuten nach dem Einschalten der BN-Schnittstelle vergangen sind, halten Sie die Herunterfahren-Taste 4 Sekunden lang oder länger gedrückt. L1 LED leuchtet auf.
- Wenn die BN-Schnittstelle normal gestartet hat, starten Sie das Lesen der Gerätedaten an der Schnittstelleneinheit. Bei diesem Vorgang leuchtet an der BN-Schnittstelle L1 LED, während L2 LED blinkt.
- Wenn das Lesen der Gerätedaten im Innengerät normal beendet wird, beginnt die BN-Schnittstelle automatisch mit der Vorbereitung für BACnet-Kommunikation. L1 LED an der BN-Schnittstelle blinkt.
- Wenn die Vorbereitungen für BACnet-Kommunikation normale abgeschlossen werden, beginnen die L1 LED und die L2 LED der BN-Schnittstelle zu blinken.
- Wenn ein Fehler beim Lesen von Gerätedaten vom Innengerät auftreten oder bei der Vorbereitung für BACnet-Kommunikation auftreten, leuchten die L1 LED und die L2 LED an der BN-Schnittstelle auf. Zum Bestimmen der Ursache eines solchen Fehlers sind Spezialgeräte erforderlich. Wenden Sie sich für nähere Informationen hierzu an Ihren Fachhändler.

### **5-3. Ursache von problemen, die bei der Einrichtung auftreten**

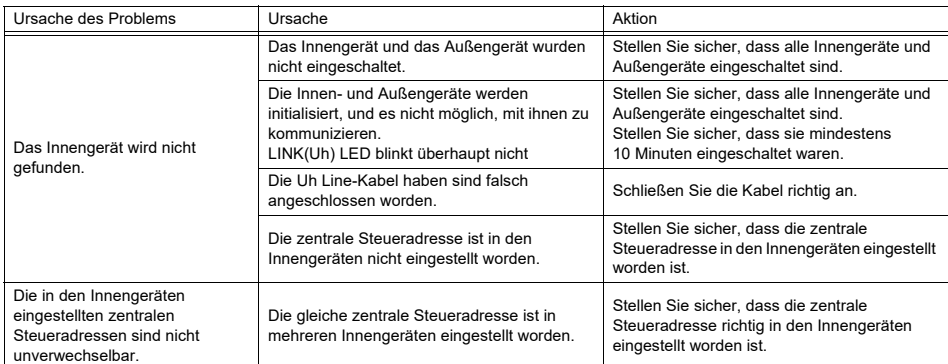

# *6* **Ausschalten der BN-Schnittstelle**

Drücken Sie die Herunterfahren-Taste, und warten Sie 5 Minuten vor dem Ausschalten.

#### **VORSICHT**

Da der Klimagerät-Suchmodus aktiviert wird, wenn die Herunterfahren-Taste 4 Sekunden oder länger gedrückt wird, halten Sie die Taste nicht gedrückt.

# **Indice**

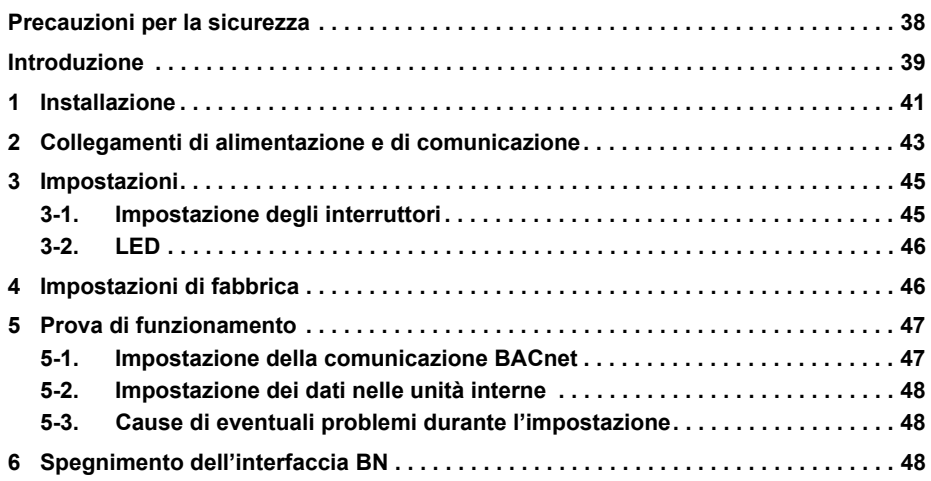

# **Precauzioni per la sicurezza**

È necessario rispettare le istruzioni che seguono.

- Leggere attentamente queste "Precauzioni per la sicurezza" prima dell'installazione, ed eseguire il lavoro di installazione in condizioni di sicurezza.
- Queste precauzioni contengono importanti informazioni sulla sicurezza.
- Una volta completata l'installazione, eseguire una prova di funzionamento e accertare che non vi siano problemi, e spiegare al cliente come utilizzare il sistema ed eseguirne la manutenzione. Chiedere al cliente di conservare questo Manuale d'installazione.

#### **Dicitura**

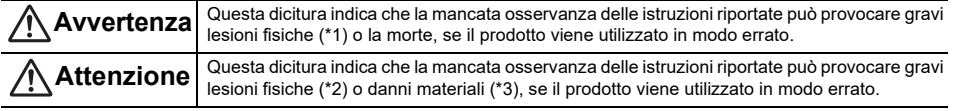

\*1: Per gravi lesioni fisiche si intendono la perdita della vista, ferite, ustioni, scosse elettriche, fratture ossee, intossicazione e altre lesioni che possono avere effetti a lungo termine e richiedere il ricovero in ospedale o cure prolungate.

\*2: Per lesioni fisiche si intendono ferite, ustioni, scosse elettriche e altre lesioni che non richiedono il ricovero in ospedale né cure prolungate.

\*3: Per danni materiali si intendono danni a edifici, beni presenti all'interno delle abitazioni e lesioni a bestiame e animali domestici.

#### **Simboli grafici**

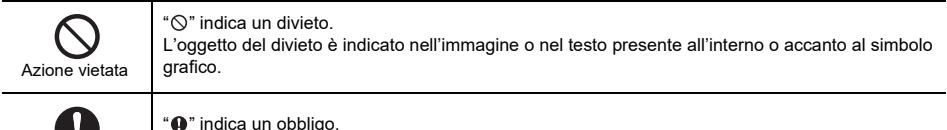

L'oggetto dell'obbligo è indicato nell'immagine o nel testo presente all'interno o accanto al simbolo grafico.

# **Avvertenza**

Azione obbligatoria

> **• Installazione e reinstallazione devono essere eseguite dal rivenditore o da un elettricista qualificato**

Il tentativo di eseguire l'installazione da sé, e l'eventuale installazione scorretta risultante, possono provocare scosse elettriche o incendi.

- **Gli interventi sull'impianto elettrico devono essere eseguiti da un elettricista qualificato, secondo le istruzioni del presente manuale d'installazione. Si devono rispettare le normative locali, nazionali e internazionali applicabili.** I lavori eseguiti in modo scorretto possono provocare scosse elettriche o incendi.
- **Disinserire l'alimentazione elettrica prima di iniziare il lavoro** La mancata osservanza di questa precauzione può provocare scosse elettriche.
- **Usare esclusivamente l'adattatore di alimentazione fornito con l'unità** Adattatori diversi possono fornire una tensione di alimentazione diversa e/o avere le polarità (+) (−) invertite con conseguente pericolo d'incendio, esplosione o surriscaldamento.

**• Non modificare l'unità**

Ciò potrebbe provocare calore eccessivo o incendio.

#### **Avvertenza**

Questo è un prodotto di classe A. In un ambiente domestico questo prodotto può provocare interferenze radio nel qual caso l'utente deve prendere adeguate contromisure.

# **Introduzione**

### **Panoramica**

L'interfaccia BN indica l'apparecchiatura utilizzata per controllare sistemi di gestione edifici (approvvigionati in loco) e condizionatori d'aria di "modelli compatibili con TU2C-LINK Uh Line (d'ora in avanti indicata come Uh Line)" tramite le comunicazioni effettuate attraverso una rete per abilitare il controllo centrale.

# **Componenti inclusi**

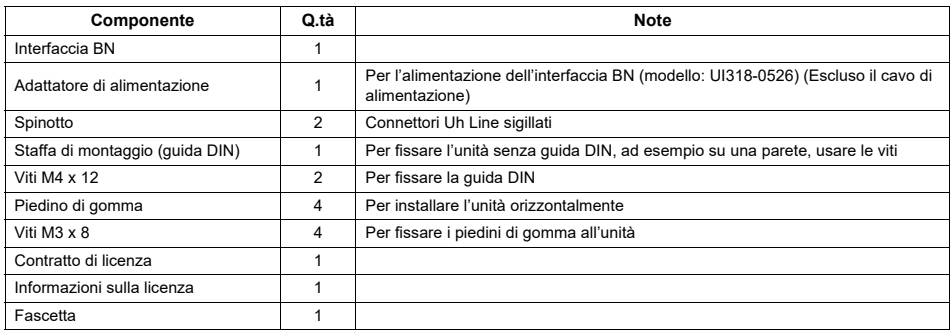

## **Caratteristiche tecniche**

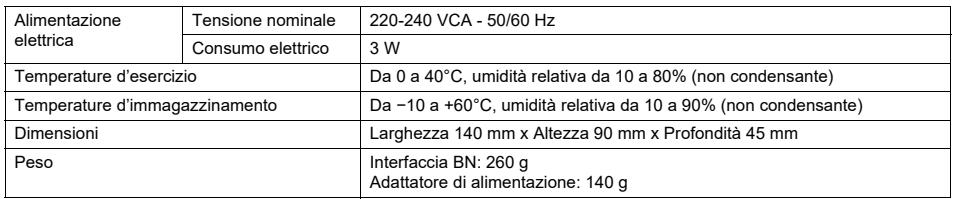

## **Vista esterna dell'interfaccia BN**

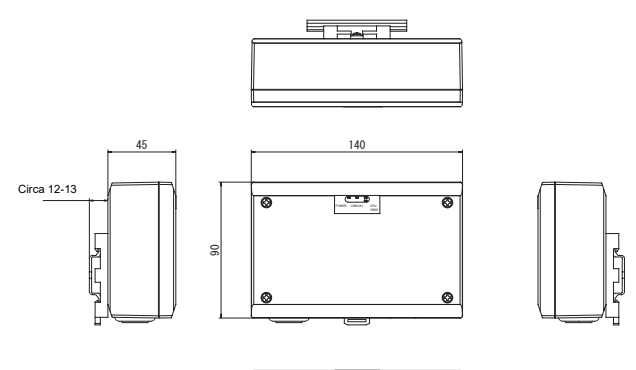

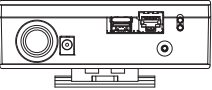

(Adattatore di alimentazione)

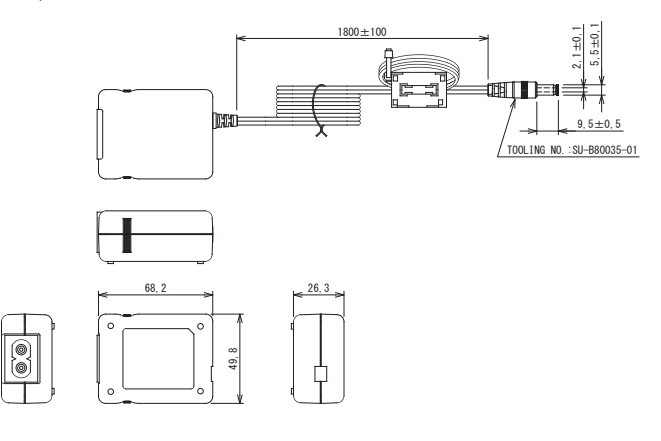

#### **REQUISITO**

L'interfaccia BN viene fornita senza cavo di alimentazione. Utilizzarne uno a due conduttori conforme allo standard vigente nel paese d'utilizzo.

### Nome delle parti

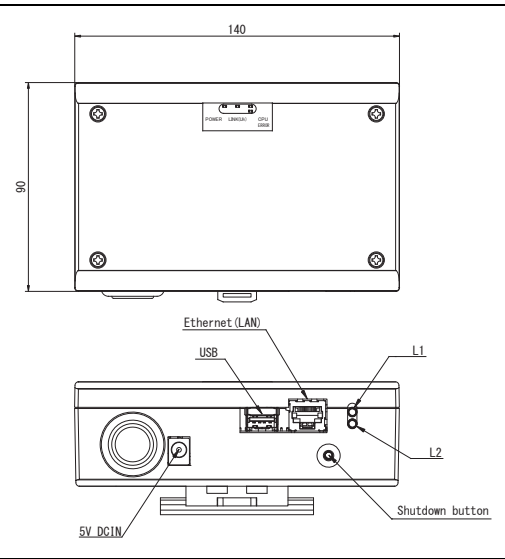

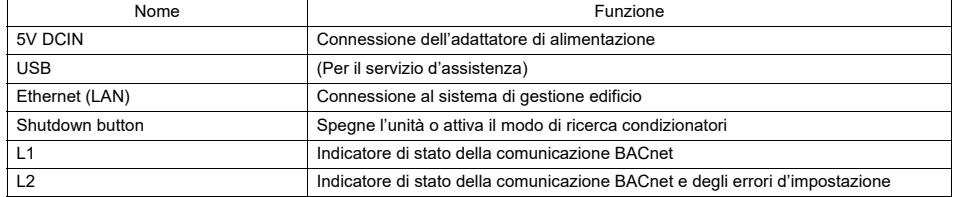

# *1* **Installazione**

#### **REQUISITO**

#### **L'apparecchio non deve essere installato.**

- In luoghi umidi
- In luoghi polverosi
- In luoghi esposti direttamente alla luce solare
- Entro un metro da televisori o apparecchi radio
- In luoghi battuti dalla pioggia (all'esterno, sotto le grondaie e così via)

### **Installazione e orientamento dell'interfaccia BN**

L'interfaccia può essere installata su una guida DIN, oppure direttamente a una parete o su una superficie orizzontale, nei possibili modi qui oltre mostrati.

Per installarla su una parete usare la staffa fornita in dotazione.

(1) Installazione su guida DIN

L'installazione su guida DIN è normalmente prevista nei quadri o negli armadi elettrici.

Vista anteriore Vista posteriore

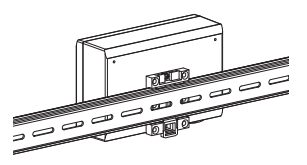

(2) Installazione a parete Con le viti fissare la guida DIN a una parete e su tale guida installare l'interfaccia.

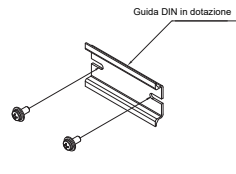

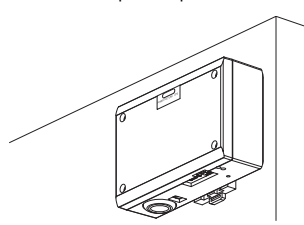

Installazione a parete tipo A Installazione a parete tipo B Installazione a parete tipo C

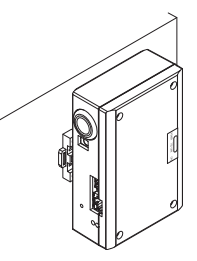

(3) Installazione orizzontale

Prima di fissare l'interfaccia su una superficie orizzontale, con le viti fissarne i piedini di gomma.

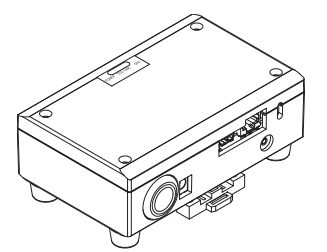

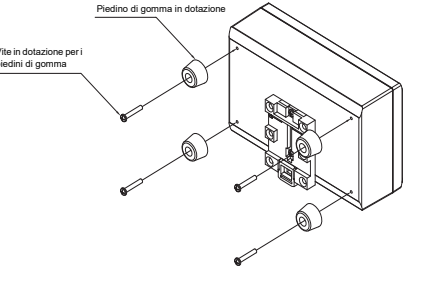

### **Spazio d'installazione e per manutenzione**

Prima dell'installazione, lasciare uno spazio laterale per il collegamento degli ingressi dei cavi e uno spazio superiore per la manutenzione. Gli altri lati possono essere adiacenti agli oggetti circostanti.

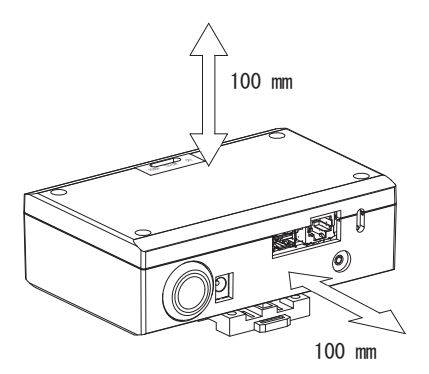

# *2* **Collegamenti di alimentazione e di comunicazione**

## **Cavi**

Per il collegamento della linea del segnale usare i seguenti cavi. (da approvvigionare in loco)

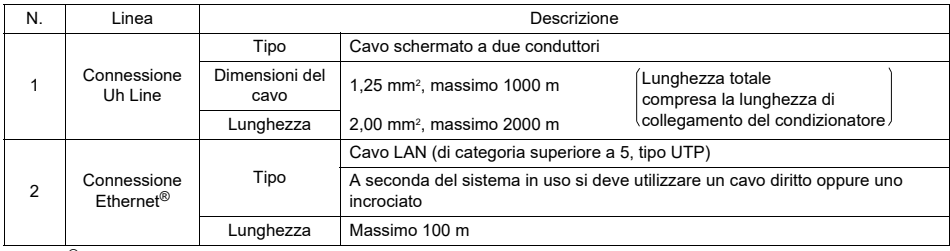

Ethernet® è un marchio depositato di Xerox Co., Ltd.

# **Collegamento dei cavi**

Collegare i cavi ai connettori specificati.

Lunghezza della parte di cavo di comunicazione Uh Line spelata

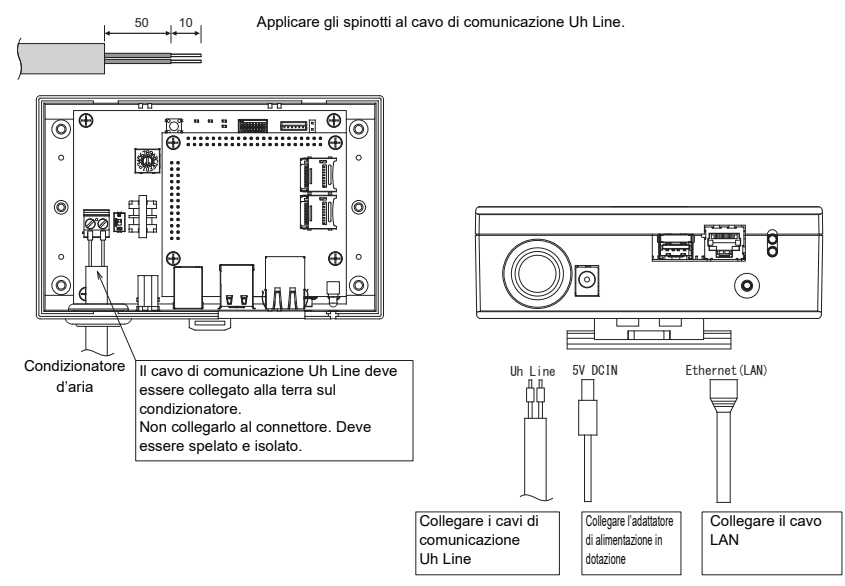

#### **ATTENZIONE**

Il cavo di comunicazione Uh Line non è polarizzato.

Con la fascetta fornita in dotazione assicurare il cavo di comunicazione Uh Line e il cavo di alimentazione al quadro o all'armadio elettrico in modo che non vi gravi un carico eccessivo.

# Esempio di connessione dei cavi del sistema

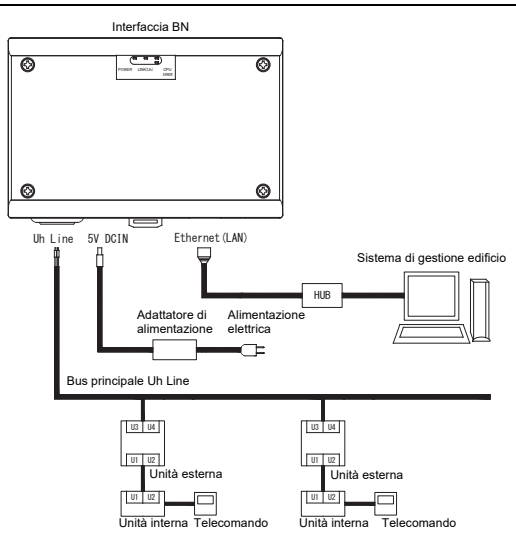

 $IT$ 

# *3* **Impostazioni**

# **3-1. Impostazione degli interruttori**

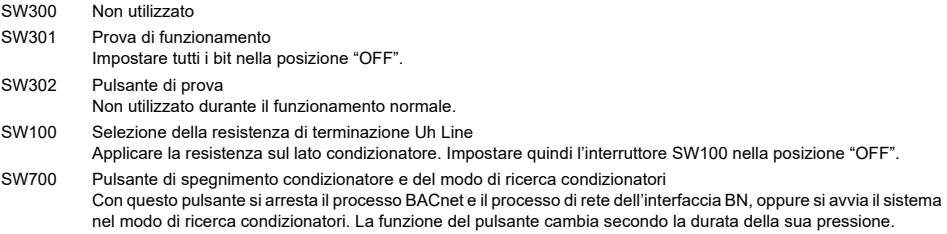

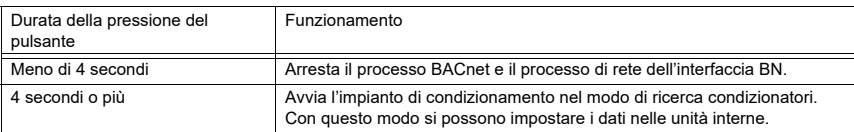

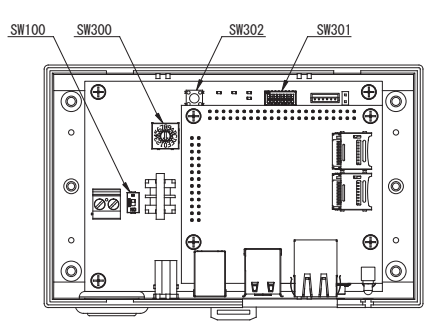

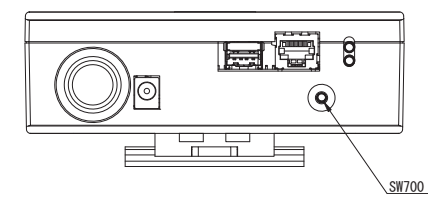

## **3-2. LED**

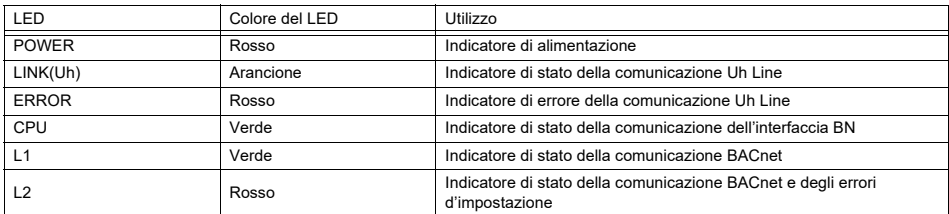

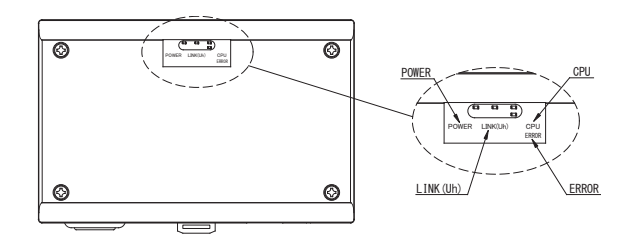

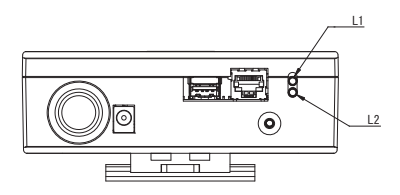

# *4* **Impostazioni di fabbrica**

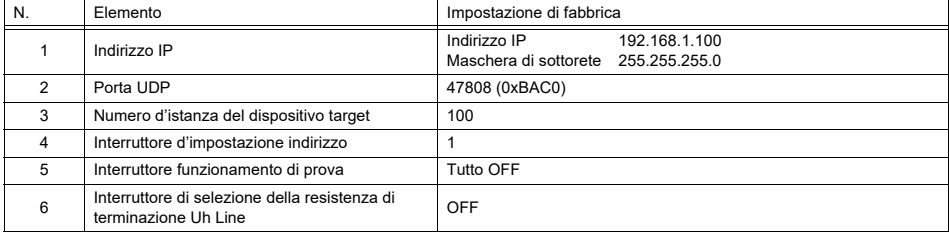

# *5* **Prova di funzionamento**

Per effettuare la prova di funzionamento dell'interfaccia BN è innanzi tutto necessario impostare la comunicazione BACnet e i dati nelle unità interne collegate.

Voci da impostare durante il collaudo

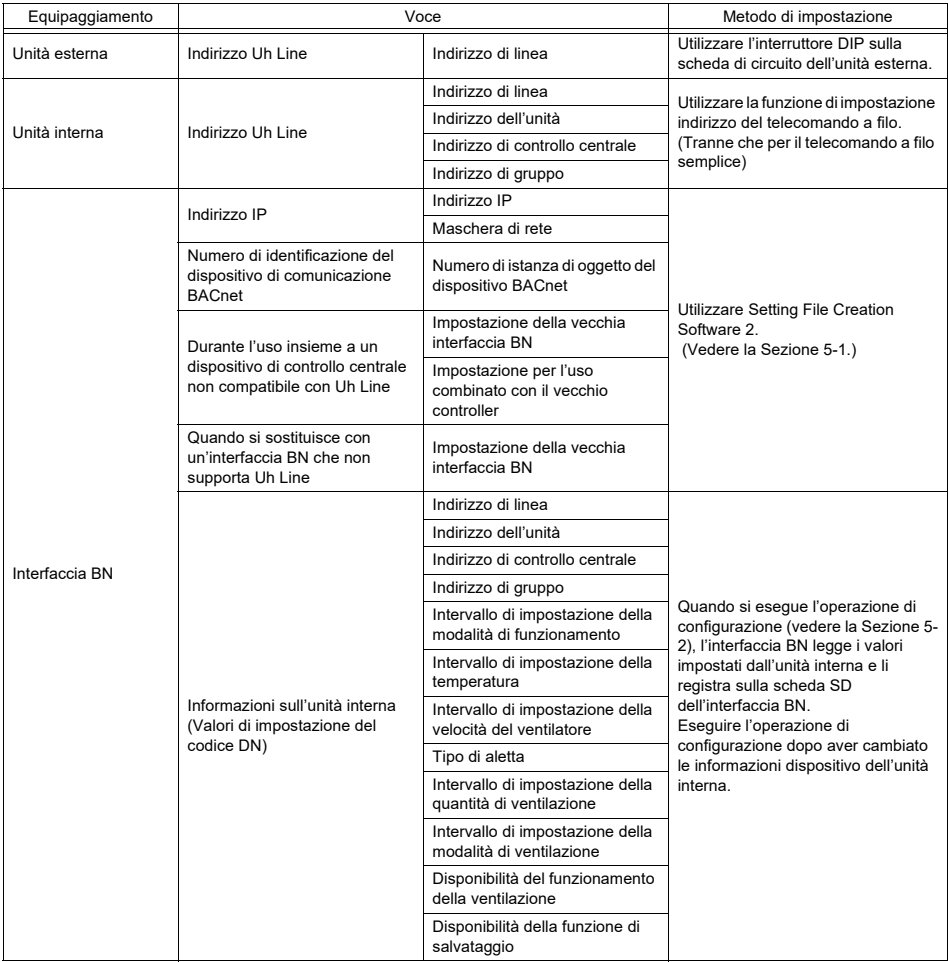

### **5-1. Impostazione della comunicazione BACnet**

Impostare l'indirizzo IP dell'interfaccia BN e il numero d'istanza del dispositivo target. Queste impostazioni sono effettuabili da Setting File Creation Software 2. Per maggiori informazioni a questo riguardo si prega di rivolgersi al proprio rivenditore.

## **5-2. Impostazione dei dati nelle unità interne**

È innanzi tutto necessario ottenere per mezzo del cavo di comunicazione Uh Line i dati delle unità interne controllate dall'interfaccia BN.

Preparazione all'impostazione dei dati nelle unità interne

- Impostare l'Indirizzo di controllo centralizzato nelle unità interne da controllare. Per istruzioni a questo riguardo si rimanda al manuale d'installazione di ciascuna unità.
- Accendere tutte le unità interne ed esterne. 10 minuti dopo l'accensione procedere nel modo qui di seguito descritto.

Impostazione

- Accendere l'interfaccia BN.
- Dopo 10 minuti dall'accensione dell'interfaccia BN premere per almeno 4 secondi il tasto di spegnimento. Il L1 LED si accende.
- Dopo l'attivazione dell'interfaccia BN iniziare a leggere i dati dell'unità d'interfaccia. Durante questa fase sull'interfaccia BN il L1 LED è acceso mentre il L2 LED lampeggia.
- Al termine della lettura delle unità interne l'interfaccia BN si riavvia automaticamente predisponendosi per la comunicazione BACnet. Il L1 LED dell'interfaccia BN lampeggia.
- Al termine della preparazione della comunicazione BACnet il L1 LED e il L2 LED dell'interfaccia BN iniziano a lampeggiare. • Se durante la lettura dei dati dalle unità interne o durante la preparazione della comunicazione BACnet si dovesse verificare un errore, il L1 LED e il L2 LED dell'interfaccia BN si accenderebbero di luce fissa. La causa dell'errore può essere determinata solo con strumenti tecnici. Per maggiori informazioni a questo riguardo si prega di rivolgersi al proprio rivenditore.

## **5-3. Cause di eventuali problemi durante l'impostazione**

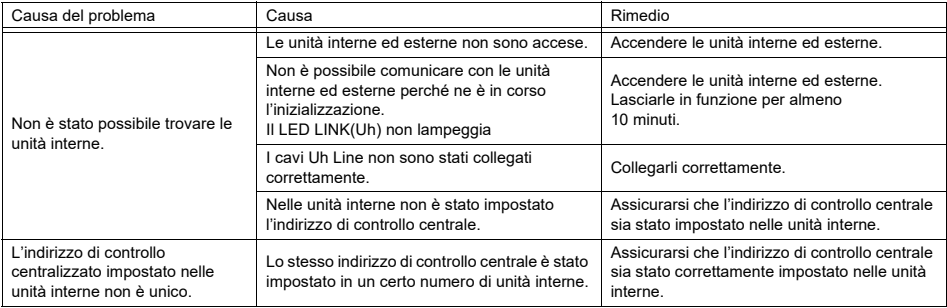

# *6* **Spegnimento dell'interfaccia BN**

Premere il tasto di spegnimento e attendere 5 minuti prima dell'effettivo spegnimento.

#### **ATTENZIONE**

Non premere il pulsante di spegnimento per 4 o più secondi, poiché in tal caso si attiverebbe il modo di ricerca condizionatori.

*IT*

### Manufacturer / Importer

Name of manufacturer (制造商) **Toshiba Carrier Corporation** 东芝开利株式会社 Address, city, country (住址) 72-34 Horikawa-cho, Saiwai-ku, Kawasaki-shi, Kanagawa-ken 212-0013, JAPAN 神奈川県川崎市幸区堀川町 72 番地 34

Name of the Importer/Distributor in EU

Toshiba Carrier EUROPE S.A.S

Address, city, country

Route de Thil 01120 Montluel FRANCE

Name of the Importer/Distributor in UK

Toshiba Carrier UK Ltd

Address, city, country

Porsham Close, Belliver Industrial Estate,

PLYMOUTH, Devon, PL6 7DB. United Kingdom

在中国的进口商 / 分销商名称

东芝开利空调销售 (上海) 有限公司

地址, 城市, 国家

上海市西藏中路 268 号来福士广场办公楼 501 室

# **MEMO**

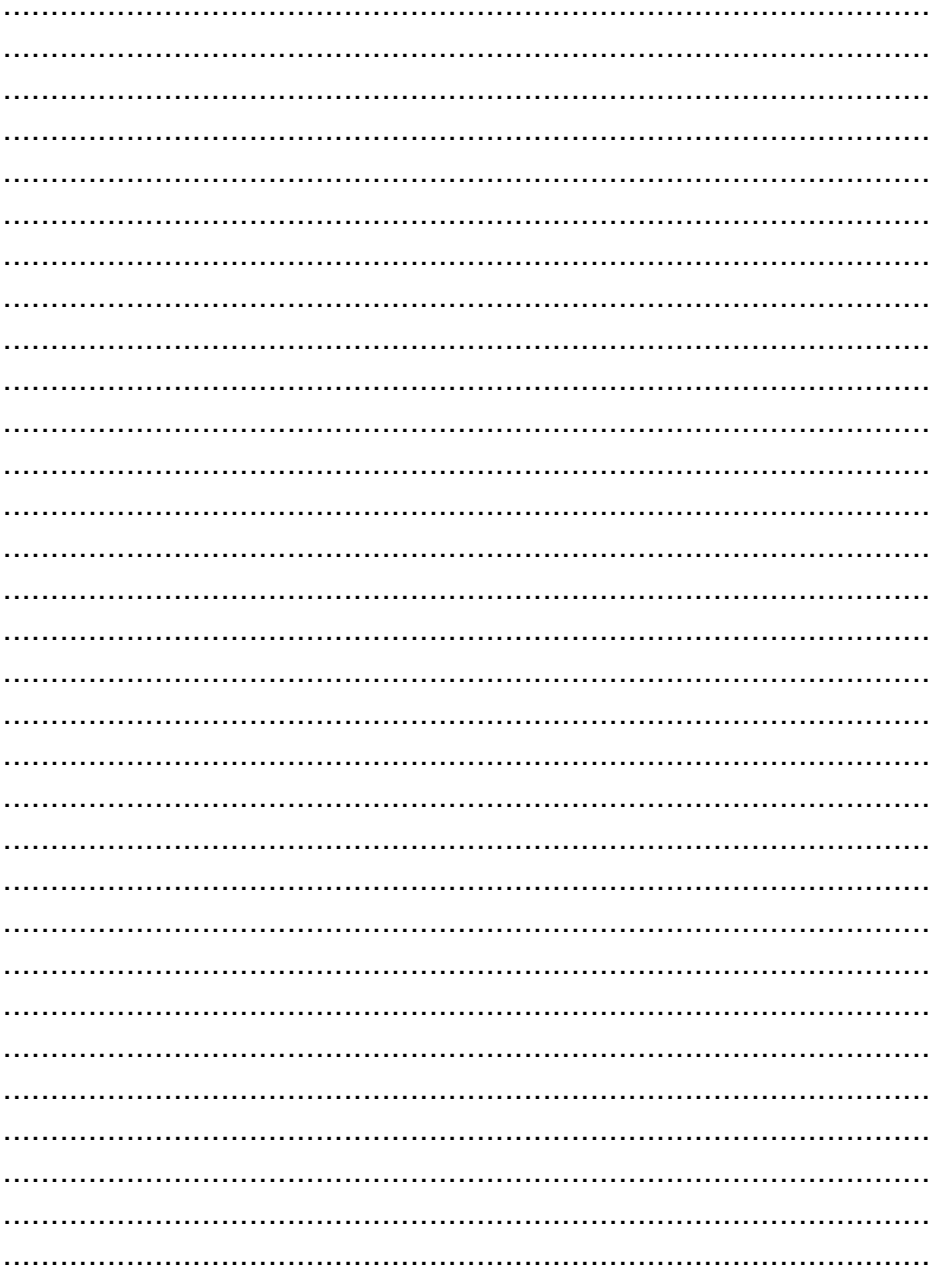

# **Toshiba Carrier Corporation**<br>336 TADEHARA, FUJI-SHI, SHIZUOKA-KEN 416-8521 JAPAN

DEC0209150